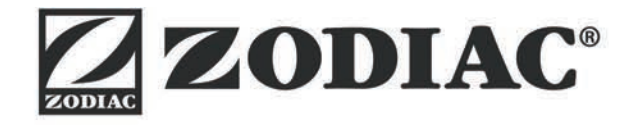

# **Vortex™ iQ**

**Installations- und Gebrauchsanweisung - Deutsch** Elektrischer Roboterreiniger Übersetzung der französischen Originalanleitung

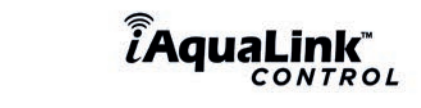

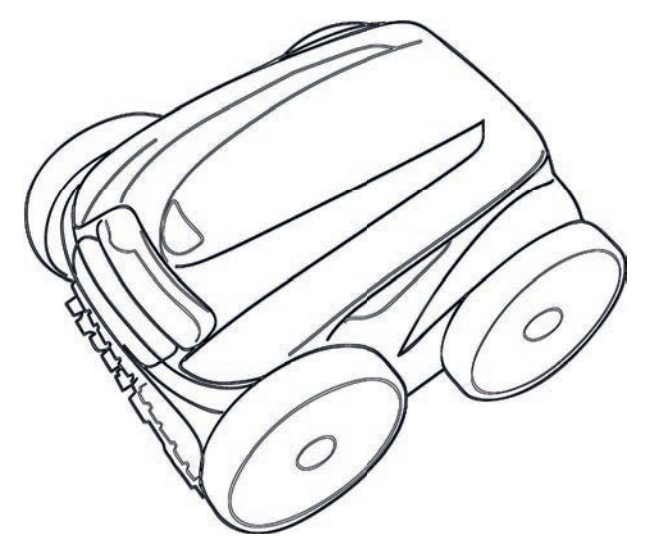

Weitere Dokumente unter: www.zodiac.com

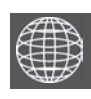

**DE**

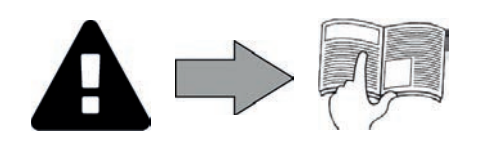

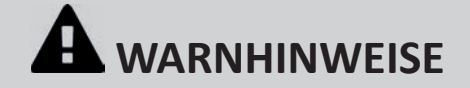

#### **ALLGEMEINE WARNHINWEISE**

- Durch die Nichteinhaltung der Warnhinweise können die Geräte im Schwimmbad beschädigt oder schwere bis tödliche Verletzungen verursacht werden.
- Nur ein qualifizierter Fachmann in den betreffenden technischen Bereichen (Elektrik, Hydraulik, Kältetechnik) ist befugt, Wartungs- oder Reparaturarbeiten am Gerät auszuführen. Der qualifizierte Techniker muss beim Eingriff am Gerät eine persönliche Schutzausrüstung (z. B. Schutzbrille, Schutzhandschuhe usw.) tragen, damit jede mit dem Eingriff am Gerät verbundene Verletzungsgefahr vermieden wird.
- Vor jedem Eingriff am Gerät muss dieses von der Stromversorgung getrennt und gegen ungewollte Einschaltung gesichert werden.
- Das Gerät ist für einen ganz bestimmten Zweck für Schwimmbäder ausgelegt. Der Gebrauch für einen anderen als den vorgesehenen Zweck ist nicht zulässig.
- Kinder sollten beaufsichtigt werden, um sicherzustellen, dass sie nicht mit dem Gerät spielen.
- einder sonen beausienigt werden, um sieherzustellen, duss sie nicht mit dem Seitt Spielen.<br>Dieses Gerät ist nicht für die Verwendung durch Personen (einschließlich Kinder) mit eingeschränkten körperlichen, sensorischen ode Fähigkeiten oder Personen ohne Erfahrung und Kenntnissen bestimmt, es sei denn, sie sind von einer für ihre Sicherheit verantwortlichen Person durch vorherige Aufsicht oder Anweisungen über die Verwendung des Geräts eingewiesen worden.
- Die Installation des Geräts ist gemäß den Anweisungen des Herstellers sowie unter Einhaltung der geltenden lokalen und nationalen Normen durchzuführen. Der Installateur ist für die Installation des Gerätes und für die Einhaltung der nationalen Vorschriften hinsichtlich der Installation verantwortlich. Der Hersteller übernimmt keine Haftung im Fall einer Nichteinhaltung der geltenden nationalen Installationsnormen.
- Mit Ausnahme der in dieser Anleitung beschriebenen einfachen Wartung durch den Benutzer muss das Produkt durch einen qualifi zierten Fachmann gewartet werden.
- Eine falsche Installation und/oder ein unsachgemäßer Gebrauch kann zu Sachschäden und schweren Körperverletzungen, ja sogar zum Tod führen.
- Der Transport jeglichen Materials, auch ohne Porto- und Verpackungsgebühren, erfolgt auf Gefahr des Empfängers. Dieser muss eventuell festgestellte Transportschäden schriftlich auf dem Lieferschein des Transporteurs vermerken (Bestätigung innerhalb von 48 Stunden per Einschreiben an den Transporteur).
- Versuchen Sie im Fall einer Störung des Gerätes nicht, das Gerät selbst zu reparieren, sondern wenden Sie sich an einen qualifizierten Techniker.
- Die zulässigen Gleichgewichtswerte des Wassers für den Betrieb des Gerätes können den Garantiebedingungen entnommen werden. • Jede Deaktivierung, Entfernung oder Umgehung eines der in das Gerät integrierten Sicherheitselemente führt automatisch zu einer Aufhebung
- der Garantie; das gleiche gilt für die Verwendung von Ersatzteilen eines nicht zugelassenen Drittlieferanten. • Es darf kein Insekti zid oder anderes (entzündbares oder nicht entzündbares) chemisches Produkt auf das Gerät gesprüht werden, weil dadurch
- das Gehäuse beschädigt und ein Brand ausgelöst werden kann.
- Der Venti lator und die beweglichen Teile dürfen während des Betriebs des Gerätes nicht berührt werden und es dürfen keine Gegenstände oder Finger in die Nähe der beweglichen Teile gesteckt werden. Die beweglichen Teile können schwere und sogar tödliche Verletzungen verursachen.

#### **WARNMELDUNGEN IN ZUSAMMENHANG MIT ELEKTRISCHEN GERÄTEN**

- Die Stromversorgung des Gerätes muss durch eine eigene Fehlerstromschutzeinrichtung von 30 mA gemäß den am Installationsort geltenden Normen geschützt werden.
- Zum Anschluss des Gerätes kein Verlängerungskabel verwenden; es direkt an einen passenden Versorgungsstromkreis anschließen.
- Vor jeder Nutzung ist Folgendes zu prüfen:
- Die auf dem Typenschild des Gerätes angegebene erforderliche Eingangsspannung entspricht der Netzspannung.

- Der Stromversorgungsbetrieb ist mit den elektrischen Anforderungen des Gerätes kompatibel und ordnungsgemäß geerdet.

- Der Netzstecker (ggf.) passt in die Steckdose.
- Wenn das Gerät nicht richtig funktioniert oder wenn es Gerüche freisetzt, schalten Sie das Gerät sofort aus, ziehen Sie den Stecker und wenden Sie sich an einen Fachmann.
- Vor Wartungs- oder Instandsetzungarbeiten sicherstellen, dass das Gerät ausgeschaltet und komplett vom Stromnetz getrennt ist.
- Das Gerät darf während des Betriebs nicht vom Stromnetz getrennt und wieder angeschlossen werden.
- Zum Ziehen des Steckers darf nicht am Stromkabel gezogen werden.
- Wenn das Netzkabel beschädigt ist, darf es nur durch den Hersteller, einen autorisierten Vertreter oder eine Werkstatt ersetzt werden .
- Keine Wartungs- oder Instandsetzungsarbeiten mit feuchten Händen oder an einem feuchten Gerät durchführen.
- Bevor das Gerät an die Stromquelle angeschlossen wird, sicherstellen, dass der Anschlussblock oder der Stromanschluss, an den das Gerät angeschlossen werden soll, in Ordnung ist und weder Schäden noch Rostspuren aufweist.
- Für jedes Element oder jede Baugruppe, die eine Batterie enthält: Laden Sie die Batterie nicht auf, nehmen Sie sie nicht auseinander, werfen Sie sie nicht ins Feuer. Setzen Sie sie nicht hohen Temperaturen oder der direkten Sonneneinstrahlung aus.
- Bei Gewitter muss das Gerät vom Stromnetz getrennt werden, um eine Beschädigung durch Blitzschlag zu vermeiden.
- Das Gerät darf nicht in Wasser (mit Ausnahme von Reinigern) oder Schlamm getaucht werden.

#### **BESONDERHEITEN BEI "Schwimmbeckenreinigern"**

- Für einen korrekten Betrieb ist der Reiniger für ein Schwimmbeckenwasser ausgelegt, das eine Temperatur zwischen 15°C und 35°C aufweist.
- Um jede Gefahr einer Verletzung oder einer Beschädigung des Reinigers zu vermeiden, darf der Reiniger nicht ohne Wasser betrieben werden.
- Um jede Gefahr einer Verletzung zu vermeiden, darf das Schwimmbecken nicht benutzt werden, solange sich der Reiniger darin befindet.
- Der Reiniger darf nicht verwendet werden, während eine Schockchlorung im Schwimmbecken durchgeführt wird.
- Lassen Sie den Reiniger nicht längere Zeit unbeaufsichtigt.

#### **WARNHINWEIS HINSICHTLICH DER VERWENDUNG EINES REINIGERS IN EINEM SCHWIMMBECKEN MIT VINYLVERKLEIDUNG**

- Bevor Sie den neuen Reiniger installieren, prüfen Sie gründlich die Beckenverkleidung. Wenn die Auskleidung stellenweise abblättert oder wenn Sie Kies, Falten, Wurzeln oder Korrosion aufgrund von Metall auf der Innenseite der Auskleidung feststellen oder wenn Sie bemerken, dass der Untergrund (Boden und Wände) beschädigt ist, müssen Sie zuerst die nötigen Reparaturen durchführen lassen oder die Auskleidung durch einen qualifizierten Fachmann austauschen lassen. Der Hersteller übernimmt keine Haftung für Schäden an der Auskleidung.
- Die Oberfläche bestimmter Dekor-Vinylverkleidungen kann sich schnell abnutzen und die Dekormuster können beim Kontakt mit Objekten wie Reinigungsbürsten, Spielzeug, Bojen, Chlorverteiler und automatischem Beckenreiniger abgetragen werden. Die Dekormuster bestimmter Vinylverkleidungen können durch einfache Reibung, z. B. mit einer Beckenbürste, zerkratzt oder abgenutzt werden. Die Farben bestimmter Dekormuster können ebenfalls bei der Nutzung oder bei Berührung mit im Schwimmbecken vorhandenen Gegenständen abgetragen werden. Für abgetragene Dekormuster, abgenutzte oder zerkratzte Vinylverkleidungen übernimmt der Hersteller des Schwimmbeckenreinigers keine Haftung und die beschränkte Garantie gilt nicht in diesen Fällen.

#### **WARNHINWEIS HINSICHTLICH DER VERWENDUNG EINES REINIGERS IN EINEM SCHWIMMBECKEN AUS EDELSTAHL:**

• Edelstahlbecken haben zum Teil sehr empfindliche Oberflächen. Durch Schmutzanhaftungen an Rädern, Raupenbändern oder Bürsten eines Reinigers (auch eines elektrischen Reinigers) können diese empfindlichen Oberflächen zerkratzt werden. Diese Art von Schäden sind nicht durch die Produktgarantie abgedeckt.

#### **Recycling**

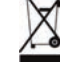

Dieses Symbol bedeutet, dass Sie Ihr Gerät nicht mit dem Haushaltsmüll entsorgen dürfen. Es muss getrennt entsorgt werden, damit es wiederverwendet, recycelt oder verwertet werden kann. Wenn es potenziell umweltgefährdende Stoffe enthält, müssen diese entsorgt oder neutralisiert werden.

Ihr Händler kann Sie über die Recyclingbedingungen informieren.

- Vor jedem Eingriff am Gerät müssen diese Installations- und Gebrauchsanweisung sowie das mit dem Gerät gelieferte Handbuch "Sicherheit und Garantie" unbedingt gelesen werden, sonst kann es zu Sachschäden, schweren **und sogar tödlichen Verletzungen und zum Erlöschen der Garanti eansprüche kommen.**
- Diese Dokumente müssen während der gesamten Lebensdauer des Gerätes zur Bezugnahme aufbewahrt und **immer mit dem Gerät weitergegeben werden.**

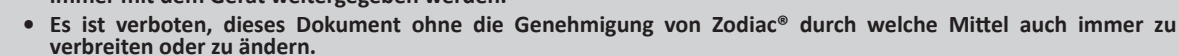

**• Zodiac® entwickelt seine Produkte ständig weiter, um ihre Qualität zu verbessern. Daher können die in diesem**  Dokument enthaltenen Informationen ohne vorherige Ankündigung geändert werden.

# **INHALT**  $\boldsymbol{\alpha}_{\mathrm{s}}^{\mathrm{a}}$ **❶ Kenndaten 3** 1.1 I Beschreibung 3 1.2 I Technische Daten und Kennzeichnung 4 Ļ. **a** Installation 5 2.1 I Praktische Bedingungen 5 2.2 I Montage des Transportwagens 6 **8** Allgemeine Benutzung **7 7** *7*  $\odot$ 3.1 I Funktionsweise 7 3.2 I Vorbereitung des Schwimmbeckens 7 3.3 I Eintauchen des Reinigers 7 3.4 I Anschluss der Stromversorgung 8 3.5 I Die Steuerbox 9 3.6 I Starten und Beenden eines Reinigungszyklus 10  $\widehat{\mathcal{L}}$ **❹ Steuerung über die iAquaLink™-App 12** 4.1 I Verbindung mit der App iAquaLink™ 12 4.2 I Erstmalige Konfiguration des Reinigers 12 4.3 I Fernbedienung "iAquaLink™" 13 G *b* Instandhaltung 17 5.1 I Reinigen des Reinigers 17 5.2 I Reinigen des Filters 17 5.3 I Reinigen des Propellers 18 auch des Entertaines 18 auch der Entertainment des Entertainments des Entertain 5.4 I Ersetzen der Bürsten 19 5.5 I Ersetzen der Reifen 20 Q **❻ Fehlerbehebung 21** 6.1 I Verhaltensweisen des Gerätes 21 6.2 I Fehlercodes 22 6.3 I Dignosehilfe für die Verbindung zur iAquaLink™-App 23

Notieren Sie die Kontaktdaten Ihres Händlers, um sie leichter wiederzufinden, und tragen Sie die "Produktinformationen" auf der Rückseite der Installations- und Gebrauchsanweisung ein. Ihr Händler wird Sie nach diesen Informationen fragen.

# **❶ Kenndaten**

**1.1 I Beschreibung**

 $\mathbf{Q}_n^{\mathrm{B}}$ 

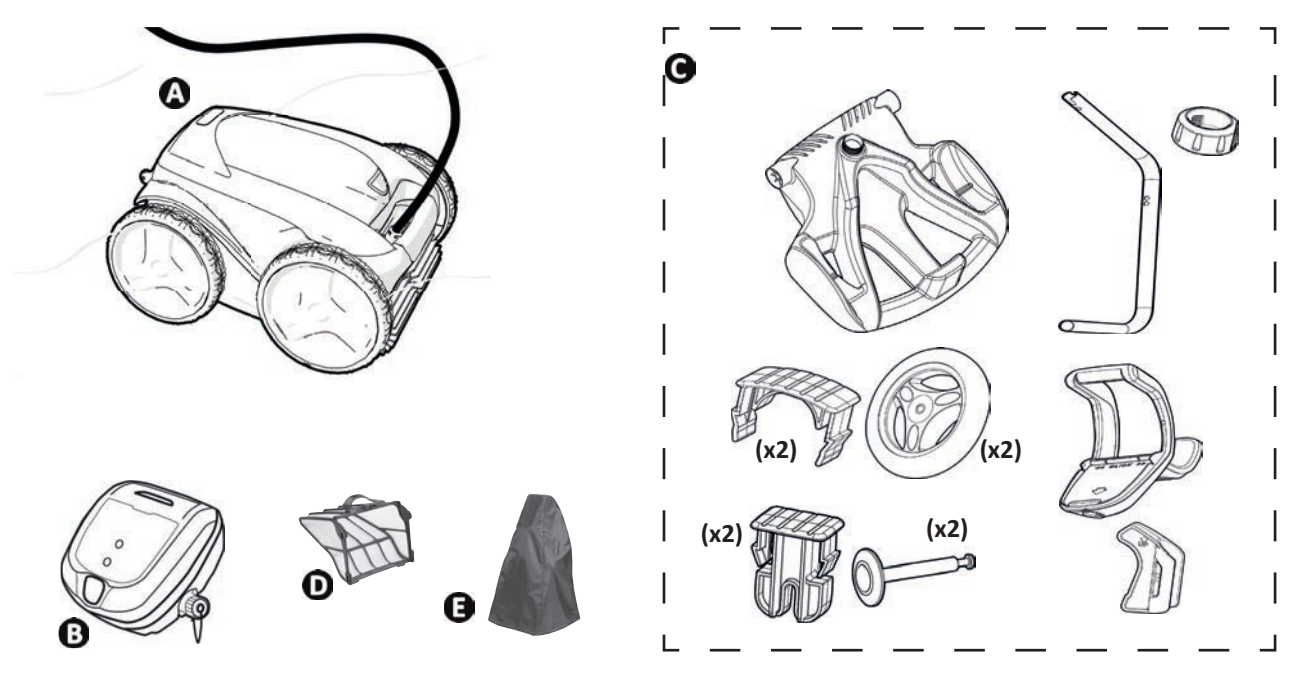

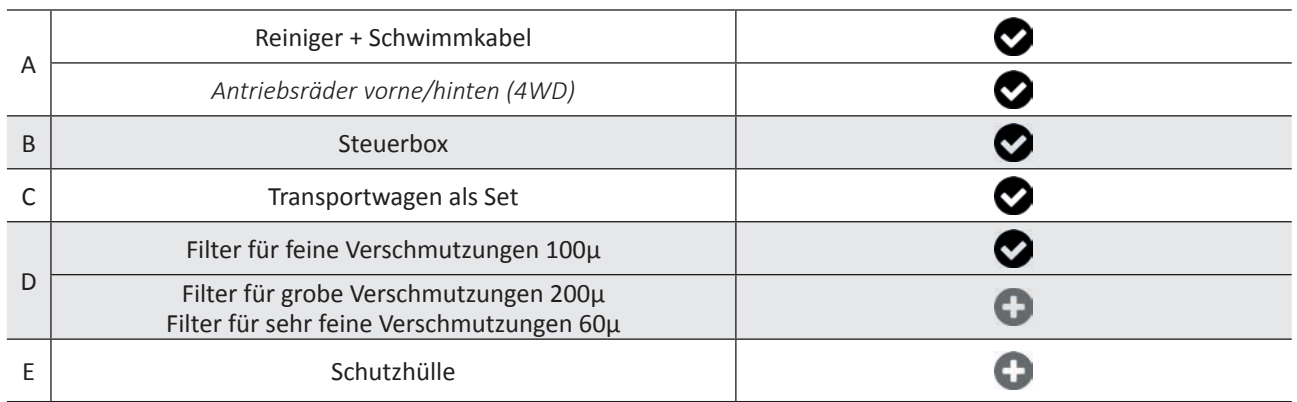

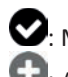

: Mitgeliefert

: Als Option verfügbar

# **2** 1.2 I Technische Daten und Kennzeichnung

### **1.2.1 Technische Daten**

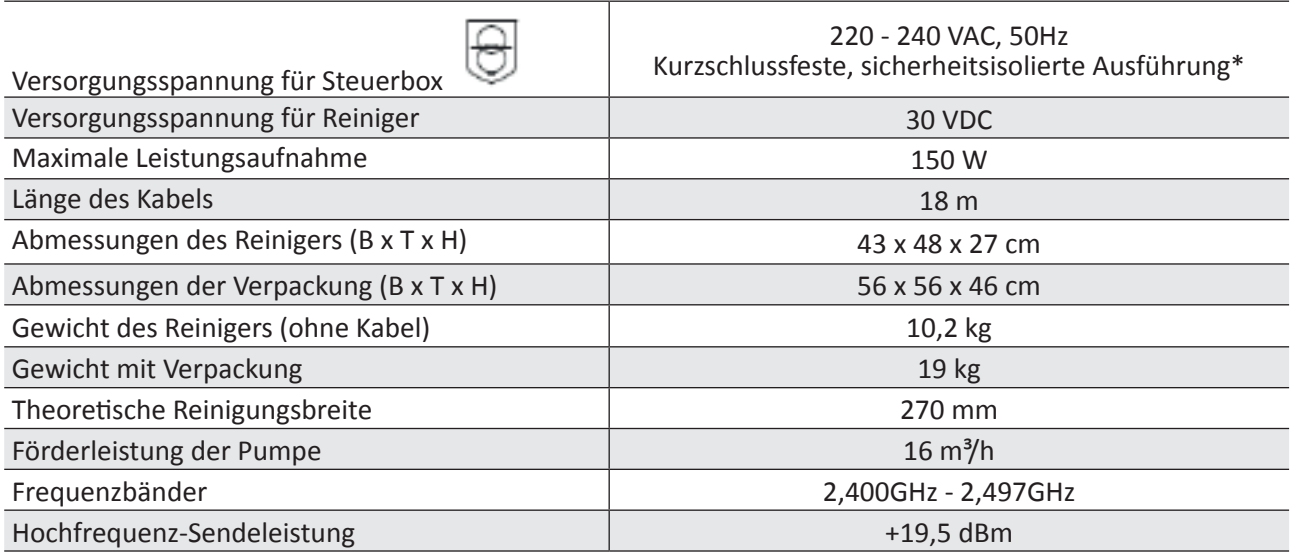

\* Dieser Reinigungsroboter ist doppelt isoliert ausgeführt. Ein derart aufgebautes Gerät ist so konzipiert, dass keine Erdung zwischen dem Gerät und seiner Stromversorgung erforderlich ist. Diese Konstruktionsweise reduziert die Einwirkungen des Benutzers gegenüber potenziell gefährlichen elektrischen Bedingungen, ohne dass ein geerdetes Metallgehäuse erforderlich ist. Dazu gehören die Verwendung von zwei Schichten Isoliermaterial, die die stromführenden elektrischen Teile umgeben, oder die Verwendung einer verstärkten Isolierung. Durch die Verwendung dieser Art von doppelt isoliertem Konstruktionsprinzip benötigt dieser Reiniger weder Erdung (drei Stifte), noch Kabel oder Stecker.

### **1.2.2 Kennzeichnung**

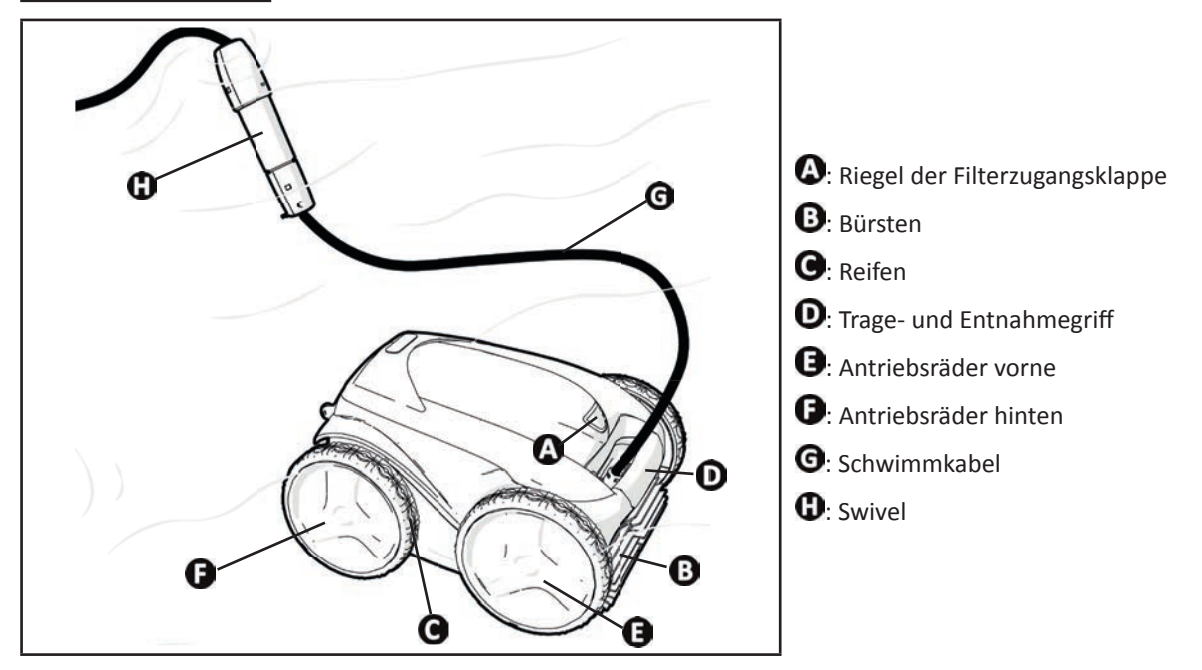

# **2** Installation

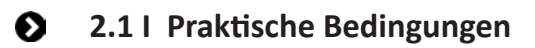

 $\mathcal{E}$ 

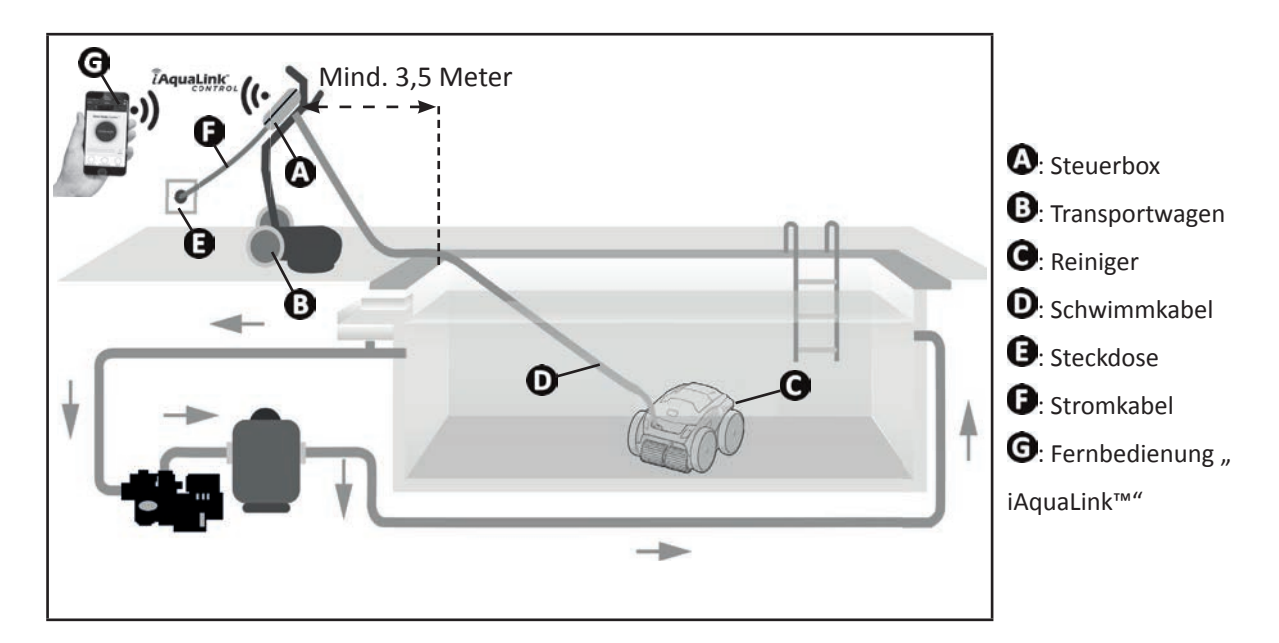

# **2.2 I Montage des Transportwagens**

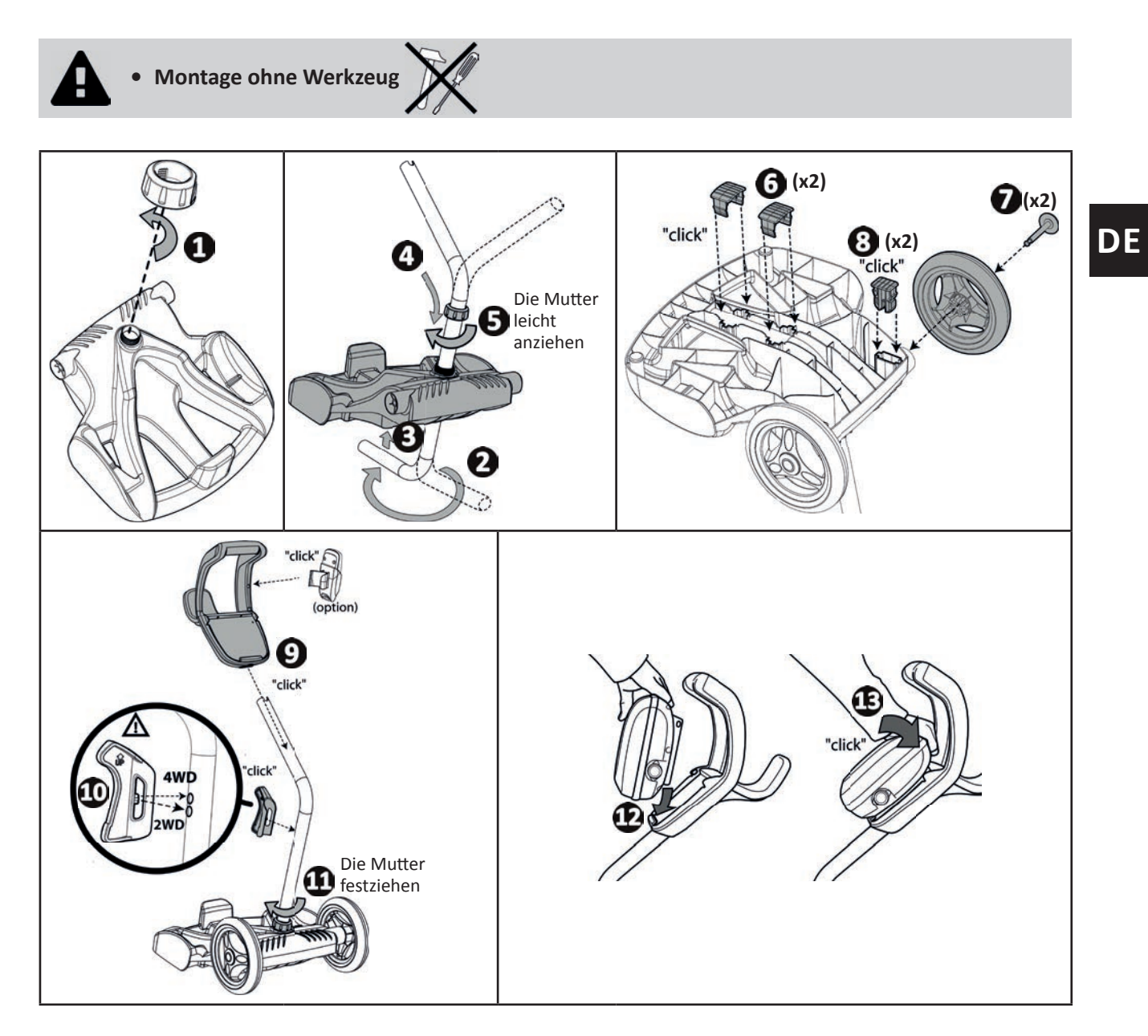

# **❸ Allgemeine Benutzung**

## **2** 3.1 I Funktionsweise

 $\boldsymbol{\Theta}$ 

Der Reiniger ist unabhängig vom Filtersystem und kann autonom betrieben werden. Er wird einfach an das Stromnetz angeschlossen. Er legt einen optimalen Weg im Schwimmbecken zurück, um die Bereiche zu reinigen, für die er vorgesehen ist (je nach Modell: Boden, Wände, Wasserlinie). Die Verschmutzungen werden eingesaugt und bleiben im Filter des Reinigers zurück. Der Reiniger kann auf eine der folgenden Arten eingesetzt werden:

- Via Smartphone oder Tablet, das mit der "iAquaLink™"-App kompatibel ist (siehe "4 Steuerung über die iAquaLink™-App").

## **3.2 I Vorbereitung des Schwimmbeckens**

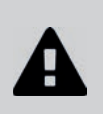

• Dieses Produkt ist für die Nutzung in fest installierten Schwimmbecken bestimmt. Der Reiniger darf nicht in abmontierbaren Schwimmbecken eingesetzt werden. Ein fest installiertes Schwimmbecken ist im oder auf dem Boden eingebaut und kann nicht leicht abmontiert und **eingelagert werden.**

• Das Gerät muss in einem Schwimmbeckenwasser betrieben werden, das folgende Eigenschaften aufweist:

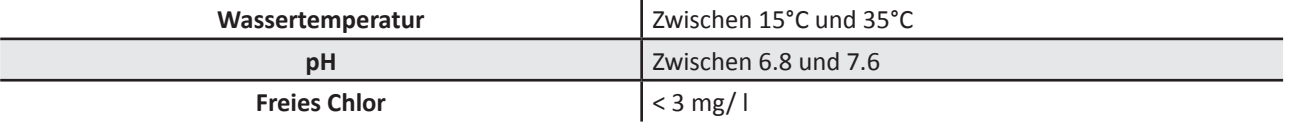

- Wenn das Schwimmbecken schmutzig ist, insbesondere bei der Ersti nbetriebnahme, sind Sehr große Verschmutzungen mit einem Kescher zu entfernen, um die Leistungen des Gerätes zu optimieren.
- Nehmen Sie Thermometer, Spielzeug und andere Gegenstände, die das Gerät beschädigen könnten, heraus.

# **3.3 I Eintauchen des Reinigers**

- Breiten Sie die gesamte Länge des Kabels gerade neben dem Becken aus, um zu vermeiden, dass sich das Kabel während der Tauchphase verknotet (siehe Abbildung  $\bigcirc$ ).
- Stellen Sie sich zum Eintauchen des Reinigers in die Mitte der Beckenlängsseite (siehe Abbildung  $\bullet$ ). Die Bewegung des Reinigers wird optimiert und die Kabelverknotung reduziert.
- Tauchen Sie den Reiniger vertikal ins Wasser ein (siehe Abbildung  $\bigcirc$ ).
- Bewegen Sie ihn leicht in alle Richtungen, damit die darin enthaltene Luft entweichen kann (siehe Abbildung  $\bigcirc$ ).
- Das Gerät muss unbedingt von selbst abtauchen und auf dem Beckenboden liegen bleiben. Während des Tauchvorgangs zieht der Reiniger selbst die nötige Kabellänge ins Becken hinein (siehe Abbildung  $\mathbf{\Theta}$ ).

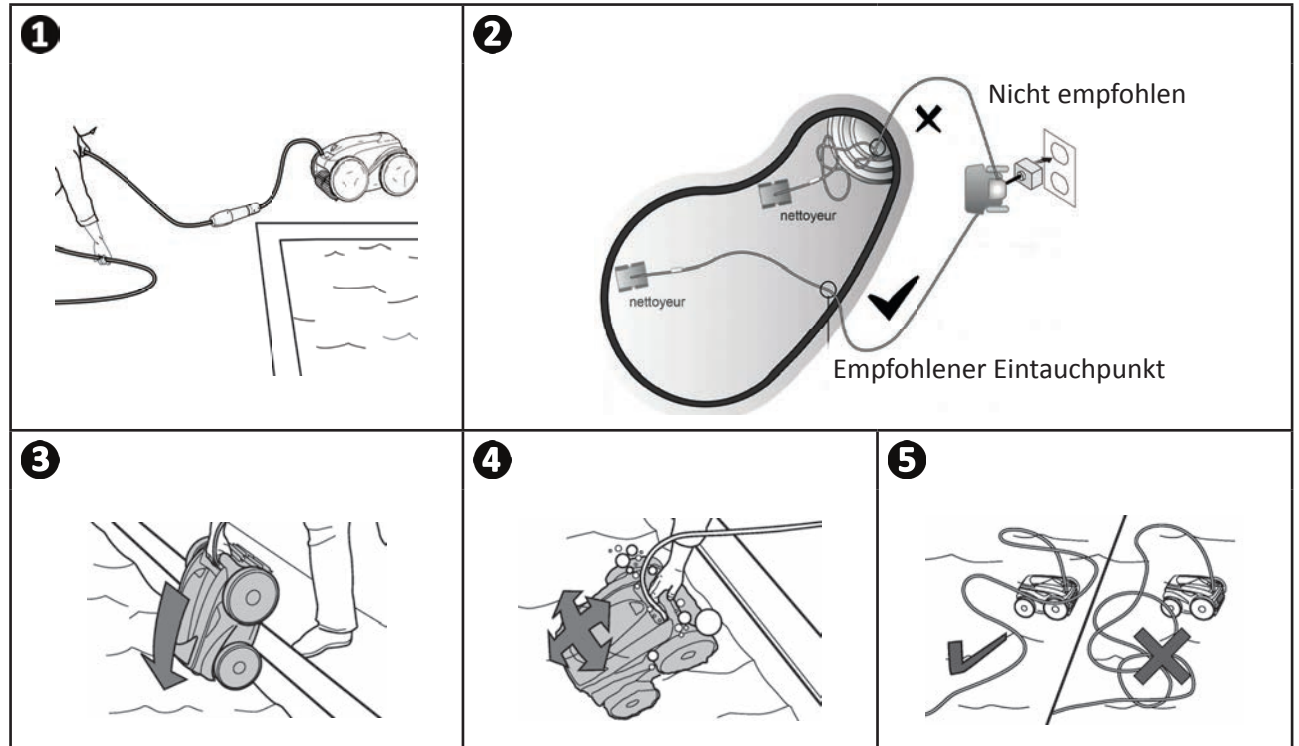

# **3.4 I Anschluss der Stromversorgung**

**Um die Gefahr von Stromschlag, Feuer oder schweren Verletzungen zu vermeiden, beachten Sie bitte die folgenden Anweisungen:** 

- **Es ist nicht zulässig, für den Anschluss der Steuerbox ein Verlängerungskabel zu verwenden.**
- **Achten Sie darauf, dass die Steckdose immer leicht zugänglich ist und dass sie vor Regen und Spritzwasser geschützt ist.**
- **Die Steuerbox ist spritzwassergeschützt, darf aber nicht in Wasser oder eine andere Flüssigkeit getaucht werden. Sie darf nicht an einem überschwemmbaren Ort installiert werden. Halten Sie bei der Aufstellung des Gerätes einen Abstand von mindestens 3,5 Metern zum Beckenrand ein und vermeiden Sie direkte Sonneneinstrahlung.**
	- **Stellen Sie die Steuerbox in der Nähe der Steckdose auf.**
- Schrauben Sie die Schutzkappe ab (siehe Abbildung  $\bullet$ ).
- Schließen Sie das Schwimmkabel an der Steuerbox an und befestigen Sie den Steckverbinder, indem Sie nur die äußere Hülse im Uhrzeigersinn einschrauben (achten Sie darauf, das Schwimmkabel nicht zu beschädigen) (siehe Abbildung  $\mathbf{\Theta}$ ,  $\mathbf{\Theta}$ ).
- Prüfen Sie, dass der Steckverbinder vollständig eingesteckt ist, damit kein Wasser eindringen kann (siehe Abbildung )**.**
- Schließen Sie das Stromkabel an (siehe Abbildung  $\bigodot$ ). Schließen Sie die Steuerbox nur an einer Steckdose an, die mit einer Fehlerstromschutzeinrichtung von höchstens 30 mA geschützt ist **(wenden Sie sich im Zweifelsfall an einen qualifi zierten Techniker).**

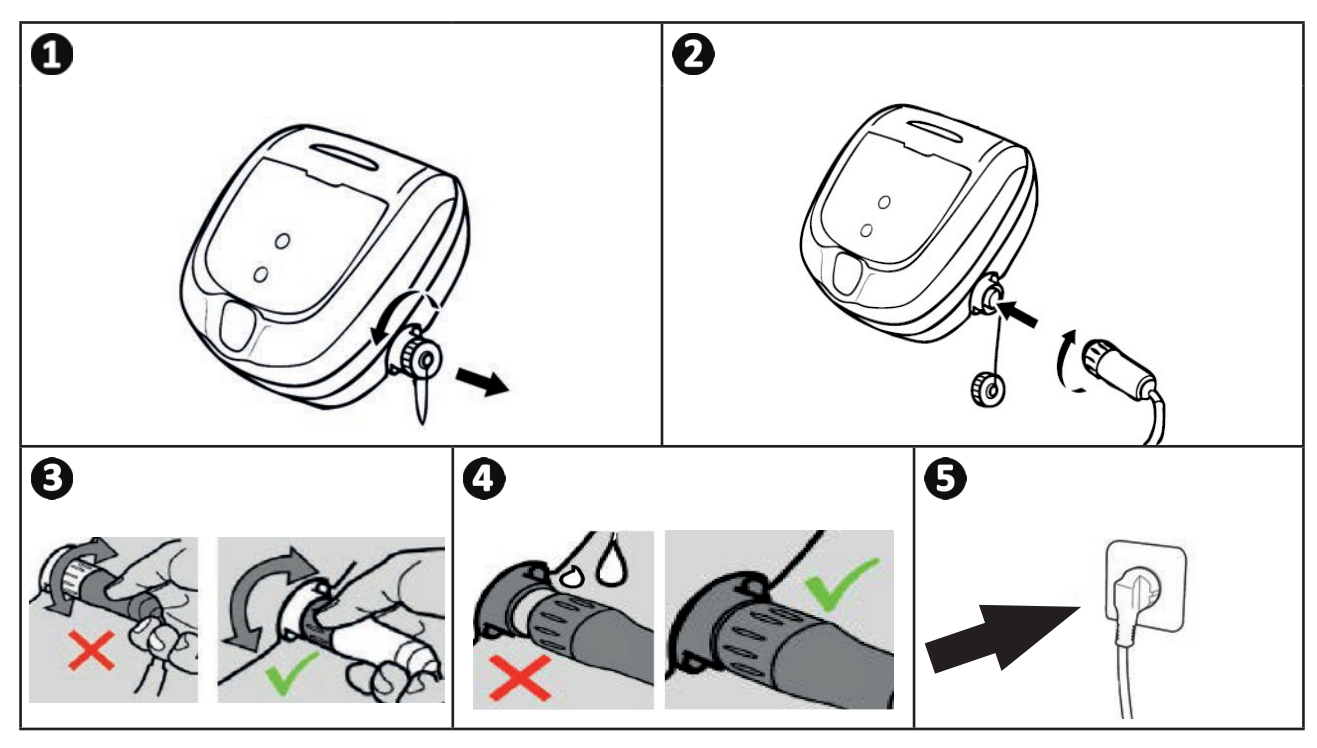

**DE**

## **3.5 I Die Steuerbox**

Die Steuerbox erlaubt die Verwendung der Hauptfunktionen und die Verbindung des Geräts mit dem Heim-Wi-Fi-Netzwerk, siehe "❹ Steuerung über die iAquaLink™-App".

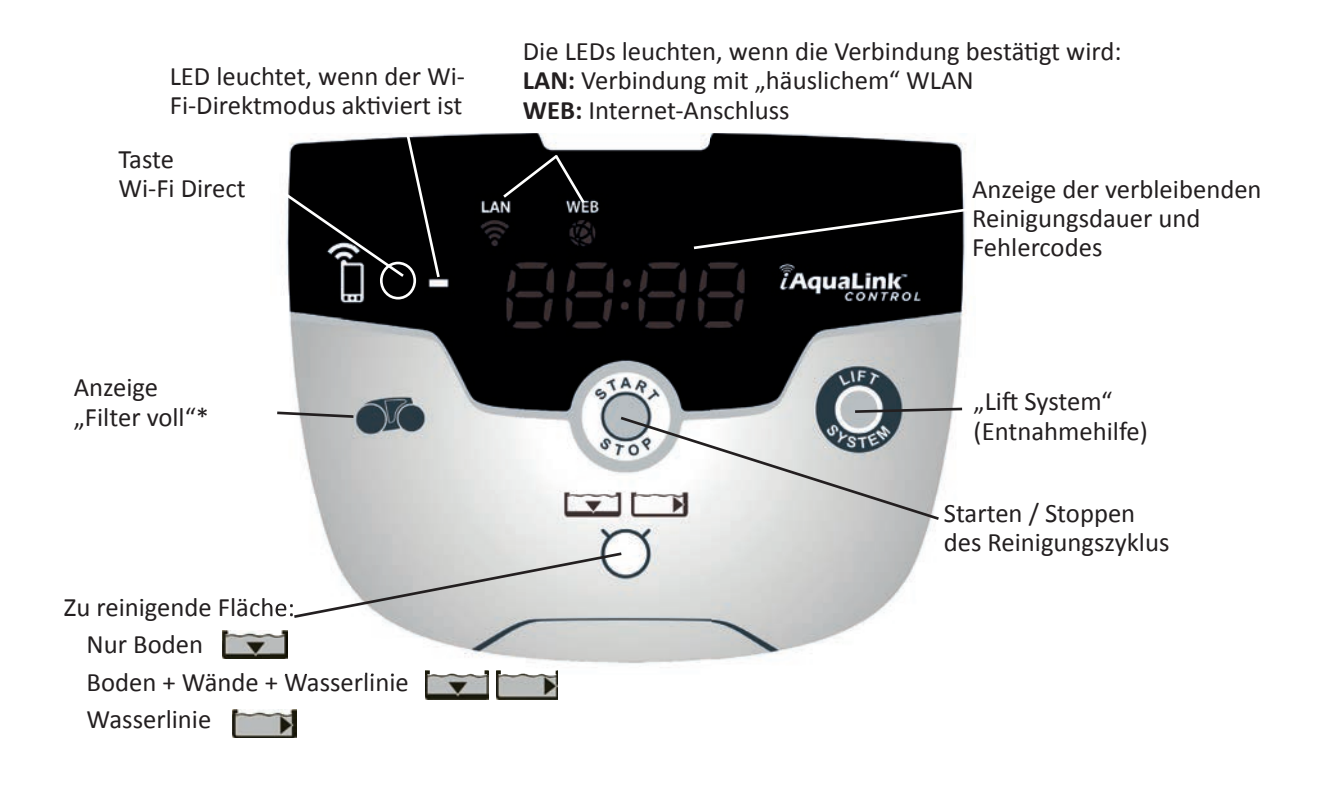

# **3.6 I Starten und Beenden eines Reinigungszyklus**

Zur Vermeidung von Verletzungs- und Sachschäden beachten Sie bitte die folgenden Anweisungen:

• Das Schwimmbecken darf nicht benutzt werden, solange sich das Gerät darin befindet.

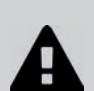

**• Verwenden Sie das Gerät nicht, wenn Sie eine Schockchlorung im Becken durchführen, warten Sie, bis der Chlorgehalt den empfohlenen Wert erreicht hat, bevor Sie den Reiniger eintauchen.**

- Lassen Sie das Gerät nicht längere Zeit unbeaufsichtigt.
- Verwenden Sie das Gerät nicht, wenn die Abdeckung auf der Wasseroberfläche geschlossen **ist.**
- Wenn die Steuerbox unter Spannung steht, können folgende Aktionen durch Aufleuchten der entsprechenden Symbole angezeigt werden:
	- Aktuell ausgeführte Aktion
	- Auswahl der Reinigungsart
	- Störungsanzeige
- Das Bediengerät geht nach 10 Minuten in den Standby-Modus über und das Display erlischt. Durch einfachen Druck einer Taste kann der Standby-Modus wieder verlassen werden. Durch den Übergang in den Standby-Modus wird der Betrieb des Gerätes nicht unterbrochen, wenn es ein Reinigungsprogramm durchführt.

#### **3.6.1 Auswahl des Reinigungsmodus**

- Standardmäßig ist ein Reinigungszyklus bereits eingestellt "**Boden + Wände + Wasserlinie",** die Symbole leuchten und die Reinigungsdauer erscheint auf dem Display.
- Der Reinigungsmodus kann vor dem Starten des Gerätes oder während des Betriebs des Gerätes geändert werden. Der neue Modus wird sofort gestartet und die angezeigte Restdauer des vorhergehenden Zyklus wird auf null zurückgestellt.

**Nur Boden:** 

```
Boden + Wände + Wasserlinie:
```
**Nur Wasserlinie:** 

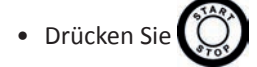

Das Gerät passt seine Fortbewegungsstrategie an die ausgewählte Reinigung an, um die Abdeckrate zu optimieren.

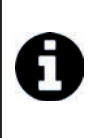

#### **Empfehlung: Verbesserung der Reinigungsleistung**

Starten Sie zu Beginn der Badesaison mehrere Reinigungszyklen im "Nur Boden"-Modus (entfernen Sie zuvor grobe Verschmutzungen mit einem Kescher). Dank eines regelmäßigen Einsatzes des Reinigers (jedoch nicht mehr als 3 Zyklen pro Woche) verfügen Sie

immer über ein sauberes Schwimmbecken und der Filter verstopft weniger.

#### **3.6.2 Den Reinigungszyklus beenden**

- **Um das Gerät nicht zu beschädigen:**
	- **Ziehen Sie nicht am Kabel, um den Reiniger aus dem Wasser zu holen. Verwenden Sie den Griff .**
	- **Lassen Sie das Gerät nach der Verwendung nicht in der prallen Sonne trocknen.**
		- Bei der Lagerung müssen alle Elemente vor Sonneneinstrahlung, Feuchtigkeit und Witterung **geschützt sein.**
		- **Schrauben Sie die Schutzkappe wieder auf, nachdem Sie das Schwimmkabel von der Steuerbox wieder abgenommen haben.**
- Schalten Sie das Gerät durch Drücken der Taste  $\bigcirc$  aus.
- Wenn der Reiniger in Greifweite ist, nehmen Sie ihn am Griff und ziehen Sie ihn vorsichtig aus dem Becken heraus, damit das darin enthaltene Wasser abfließen kann (siehe Abbildung  $\bullet$ ).
- Bringen Sie den Reiniger senkrecht stehend an der vorgesehenen Stelle am Transportwagen an (je nach Modell) damit er schnell trocknet (siehe Abbildung <sup>2</sup>).
- Lagern Sie ihn dann mit dem Bediengerät an einem vor Sonneneinstrahlung und Wasserspritzern geschützten Ort. Eine Schutzhülle ist als Option verfügbar (siehe Abbildung  $\Theta$ ).

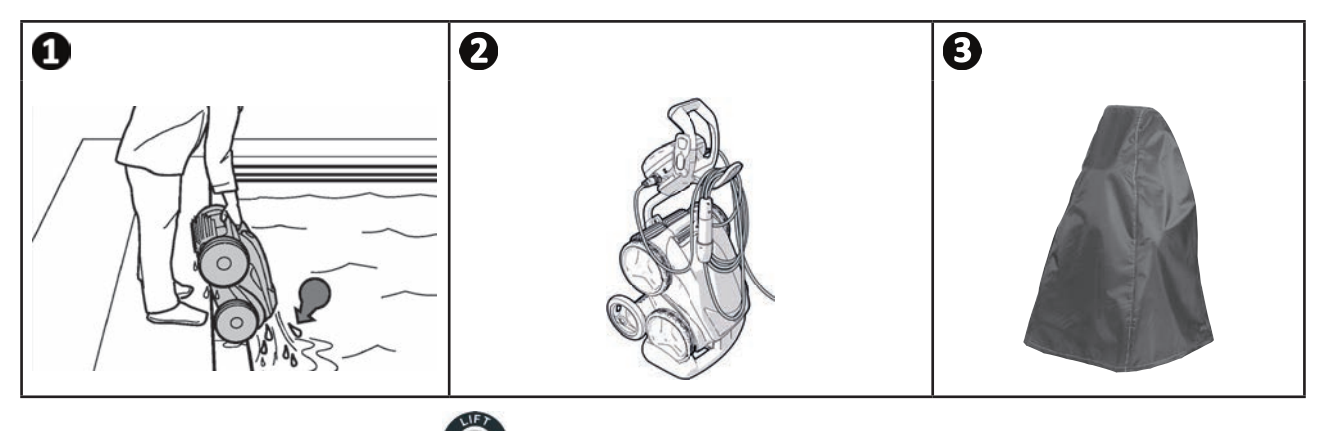

## **3.6.3 "Lift System Entnahmehilfe"**

Mit dieser Funktion kann der Reiniger an eine bestimmte Stelle am Beckenrand zurückgebracht werden. Wenn er an der Wand hochsteigt, stößt der Reiniger Wasser in einem kräftigen Strahl nach hinten aus, damit er bei der Entnahme aus dem Wasser leichter ist.

• Richten Sie den Reiniger zur gewünschten Wand hin aus und lassen Sie ihn dann zur Wasserlinie hochsteigen: Halten

Sie die gedrückt, damit er sich dreht. Der Reiniger bewegt sich gerade in Richtung der Wand, wenn Sie die Taste loslassen.

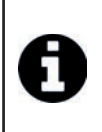

#### **Empfehlung: Verhindern einer Verknotung des Schwimmkabels**

Das Verhalten des Gerätes hängt stark von der Verknotung des Kabels ab. Wenn das Kabel nicht verknotet ist, wird eine bessere flächendeckende Reinigung des Schwimmbeckens erzielt.

- Entwirren Sie das Kabel und breiten Sie es in der Sonne aus, damit es seine ursprüngliche Form wieder einnimmt.
- Wickeln Sie es anschließend sorgfältig auf und hängen Sie es am Kabelhalter auf

# **❹ Steuerung über die iAquaLink™-App**

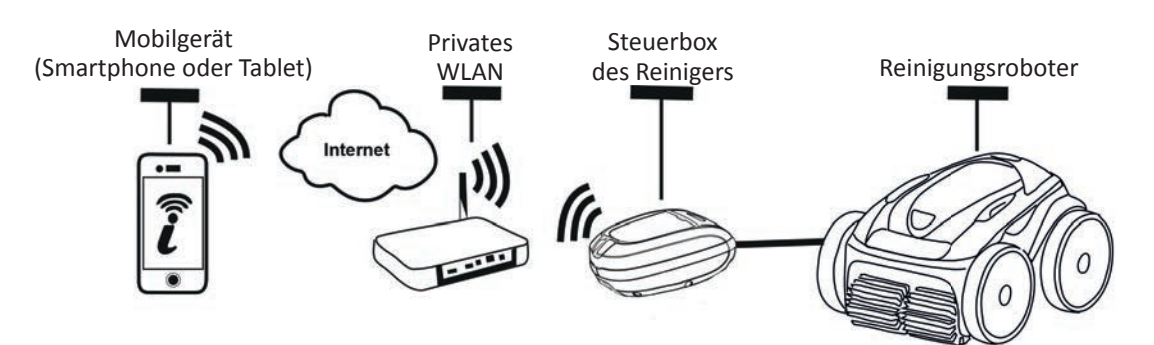

Die iAquaLink™-App ist auf iOS- und Android-Systemen verfügbar.

চী

Mit der iAquaLink™-App können Sie den Reiniger von überall und jederzeit steuern und Sie profitieren von erweiterten Funktionen wie zusätzlichen Programmier- und Diagnosehilfefunktionen.

- Bevor Sie mit der Installation der App beginnen, sind folgende Maßnahmen zu ergreifen:
- **Schließen Sie die Steuerbox an eine Steckdose an.**
- **Verwenden Sie ein Smartphone oder Tablet, das mit WLAN ausgestattet ist.**
- Verwenden Sie ein Smartphone oder Tablet, das mit iOS 8 oder höher oder Android 4.1 oder höher ausgestattet ist.
- **Verwenden Sie ein WLAN-Netzwerk mit einem Signal, das stark genug ist, um eine Verbindung zur Steuerbox des Reinigers herzustellen.**
- **Halten Sie das Passwort für Ihr privates WLAN-Netzwerk bereit.**

## **4.1 I Verbindung mit der App iAquaLink™**

- Laden Sie die im App Store oder Google Play Store erhältliche App iAquaLink™ herunter.
- Wenn die Installation abgeschlossen ist, klicken Sie auf das Symbol iAquaLink™, um die App zu öffnen.
- Klicken Sie auf **Anmelden**, um ein neues iAquaLink™ Konto zu erstellen , oder auf **Verbinden**, wenn Sie bereits ein Konto haben.

Füllen Sie die für die Kontoeinrichtung angeforderten Informationen aus und akzeptieren Sie die Allgemeinen Geschäft sbedingungen.

## $\odot$  4.2 I Erstmalige Konfiguration des Reinigers

- Fügen Sie den Reiniger hinzu, indem Sie auf "+" im Bildschirm "Meine Geräte" klicken.
- Wählen Sie "**Reinigungsroboter hinzufügen**".
- Wählen Sie "Wi-Fi Direct" aus, um die Einstellung zu starten, oder "Einladungscode", falls ein anderer Benutzer Ihnen einen Einladungscode gesendet hat, und befolgen Sie die Anweisungen der App.
- Drücken Sie die Taste **"Wi-Fi Direct"** der Steuerbox. *Die LED leuchtet auf, um anzuzeigen, dass das Smartphone*

*nun mit der Steuerbox verbunden werden kann.*

• Die LED der Taste "Wi-Fi Direct" | schaltet sich nach 3 Minuten automatisch aus.

• Drücken Sie erneut die Taste "Wi-Fi Direct" | der Steuerbox um das Signal zu aktivieren.

- Fahren Sie mit der Einstellung fort, indem Sie den Anweisungen Ihres Smartphones oder Tabletts folgen.
- Gehen Sie zu den Wi-Fi-Parametern Ihres Smartphones oder Tablette, und wählen Sie "RoboticCleaner-\*\*\*".
- *("\*\*\*" ist ein einmaliger Code, der dem Roboter zugeordnet ist, mit dem Sie verbinden).*
- Kehren Sie dann zur App iAqualink™ zurück und klicken Sie auf "**Schritt e 1, 2, 3 abgeschlossen**".
- Sobald die Steuerbox und das Mobilgerät verbunden sind, wählen Sie die **Zeitzone** aus.
- Wählen Sie dann die **Form des Schwimmbeckens** aus.
- Klicken Sie auf Weiter, um das Heim-WLAN-Netzwerk zu finden, mit dem sich die Steuerbox verbinden soll.
- Wenn WLAN-Netzwerke angezeigt werden, wählen Sie das gewünschte **Heim-WLAN-Netzwerk** aus.
- Geben Sie das WLAN-Passwort ein und verbinden Sie sich, die LED auf der **Wi-Fi Direct**-Taste auf der Steuerbox erlischt.
- Wenn die App auf der Seite des Verbindungsaufbaus blockiert bleibt, können Sie dieses Problem beheben, indem Sie die Verbindung mit dem Netzwerk "RoboticCleaner-\*\*\*" manuell trennen.
- Die Verbindung ist abgeschlossen, wenn die LAN- und WEB-LEDs auf der Steuerbox leuchten.
- Sobald die Verbindung hergestellt ist, wird die Seite "Zu meinen Geräten hinzufügen" auf Ihrem Multimedia-Support angezeigt. Klicken Sie auf **Hinzufügen**, um die Paarung abzuschließen.

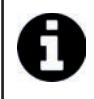

- Die Zeit zum Aufbau der Verbindung kann einige Minuten dauern.
- Wenn eine Fehlermeldung erscheint oder die Verbindung immer noch nicht hergestellt ist, konsultieren Sie bitte die Tabelle "6.3 I Dignosehilfe für die Verbindung zur iAquaLink™-App".
- Den Namen des Reinigers anpassen, um ihn auf der Seite **"Meine Geräte"** einfacher zu fi nden, wenn mehrere Geräte mit der iAquaLink™-App verbunden sind.

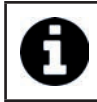

Nach der Konfiguration erscheint der Reiniger unter "Meine Geräte", wenn Sie sich erneut in die iAquaLink™-App einloggen.

- Klicken Sie auf "Weiter", um sich als Hauptbenutzer des Reinigers zu identifizieren, oder klicken Sie auf "Überspringen".
- Der Hauptbenutzer hat Zugriff auf alle Reinigerfunktionen in der App iAquaLink™.
- Der Hauptbenutzer kann andere Benutzer (Familienangehörige, Dienstleister usw.) einladen, um Ihnen Zugriff auf die Fernbedienung des Reinigers zu geben.

# **◆ 4.3 I Fernbedienung " iAquaLink™"**

### **4.3.1 Empfangsbildschirm**

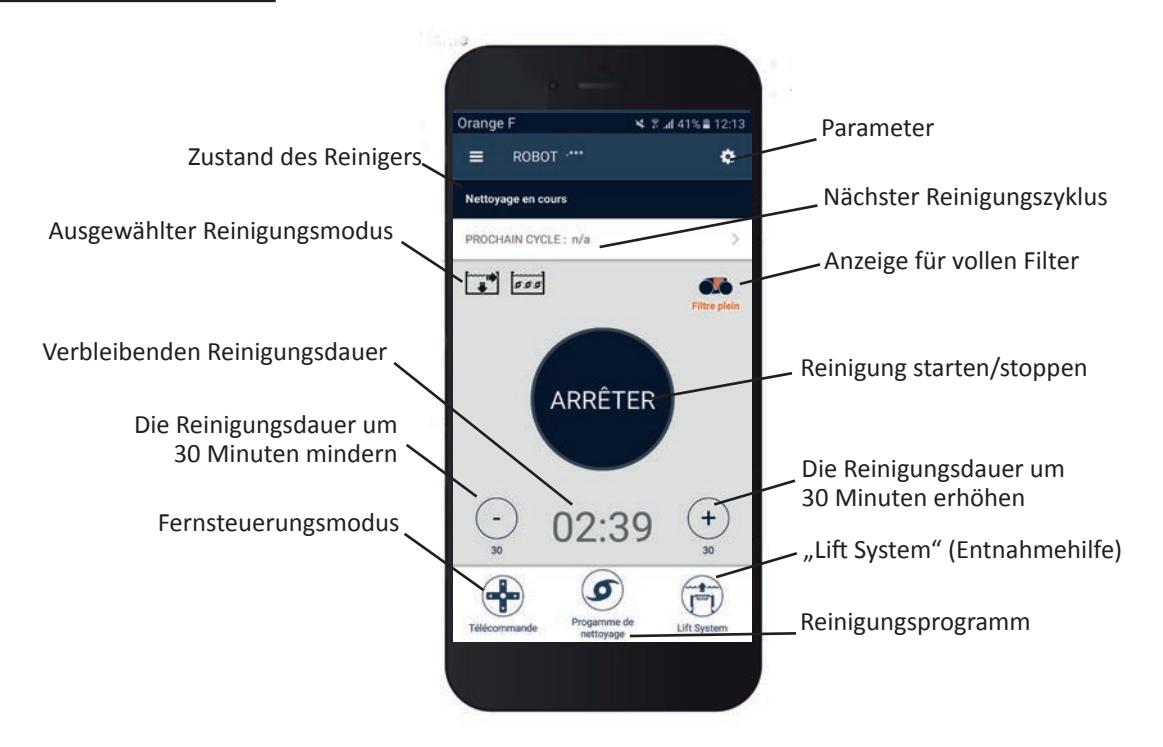

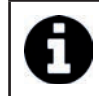

• Die Bildschirmgrafiken können sich je nach regelmäßigen Updates der App ändern.

### **4.3.2 Reinigung starten/stoppen, und die Reinigungsdauer einstellen**

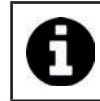

• Während der Konfiguration des Reinigers können Sie durch die Wahl der Schwimmbeckenform individuelle Reinigungsmodi einrichten.

Standardmäßig eingestellt ist die Reinigungsfl äche **Boden, Wände und Wasserlinie**.

- Lassen Sie den Reiniger in das Schwimmbecken eintauchen.
- Drücken Sie auf dem Empfangsbildschirm der App die Taste **START**.
- Die verbleibende Reinigungsdauer wird auf dem Bildschirm in Stunden und Minuten angezeigt.
- Um die Reinigungsdauer zu erhöhen oder zu verkürzen, auf (+) oder (-) drücken. Es handelt sich um 30-minütige Sequenzen mit einem Minimum von 30 Minuten und einem Maximum von 3 Stunden 30 Minuten.

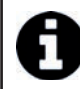

• Die verbleibende Reinigungsdauer, die auf der App angezeigt wird, entspricht derjenigen, die auf der Steuerbox angezeigt wird.

• Auf **STOP** drücken, um einen Reinigungszyklus zu beenden.

#### **4.3.3 Den Reinigungszyklus einstellen**

- Wählen Sie auf dem Empfangsbildschirm der App die Option **Reinigungsprogramm**, um die Optionen anzuzeigen.
- Wählen Sie einen der standardmäßig eingestellten Modi aus: **Express-Reinigung**, **Intensiv-Reinigung** oder **nur Wasserlinie**. Der ausgewählte Modus wird hervorgehoben.
- Im Modus Personalisieren drücken Sie auf die Piktogramme, um die Optionen auszuwählen. Die ausgewählten Optionen werden hervorgehoben. **Reinigungsfl ächen: Nur Boden / Boden, Wände und Wasserlinie / Nur Wasserlinie**
	- **Reinigungsintensität: Standard / Intensiv**
- Auf **Speichern** drücken, um die neuen Einstellungen zu speichern, oder auf **(X)** drücken, um sie zu löschen.
- Die Taste **(X)** drücken, um zum Startbildschirm zurückzukehren.

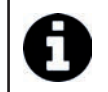

• Der neue Reinigungsmodus wird für die aktuelle Reinigung und für alle zukünftigen Zyklen aktiviert. • Die Dauer des Reinigungszyklus kann je nach den gewählten Einstellungen variieren.

### **4.3.4 Fernbedienung-Modus**

Der Reiniger kann mit Ihrem Smartphone oder Tablet als Fernbedienung gesteuert werden.

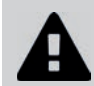

**• Den Fernbedienungsmodus nur verwenden, wenn der Reiniger im Blickfeld des Bedieners ist.**

- Auf dem Empfangsbildschirm der App wählen Sie **Fernbedienung**. Die Steuerbox zeigt **an.** Tan.
- Den Reiniger über den **Joysti ck-Modus** oder den **Bewegungsmodus** (Bewegungssensoren) steuern, ein Wechsel des Modus ist jederzeit möglich.
- **Joysti ck-Modus:** Drücken Sie kurz auf die entsprechenden Symbole, um den Reiniger **vorwärts, rückwärts** und nach **links oder rechts** zu steuern.
- **Bewegungsmodus:** Lenken Sie den Reiniger, indem Sie das Mobilgerät **nach oben** (rückwärts), **nach unten** (vorwärts), **nach links**(Linksfahrt), **nach rechts** (Rechtsfahrt) bewegen**.** Bei der ersten Verwendung wird der **Bewegungsmodus** automatisch entsprechend der Position Ihrer Hand kalibriert, um ihn zu ändern, drücken Sie das Symbol Neu **kalibrieren** oben links am Bildschirm.
- Die Taste **(X)** drücken, um zum Empfangsbildschirm zurückzukehren.

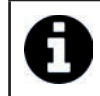

• Wenn die Reaktionszeit des Reinigers für eine über die App angeforderte Aktion relativ lang ist, überprüfen Sie das WLAN-Netzwerksignal, siehe "4.2 I Erstmalige Konfiguration des Reinigers".

## **4.3.5 "Lift System" (Entnahmehilfe)**

Die "Lift-System"-Funktion soll die Entnahme des Reinigers aus dem Wasser erleichtern. Die Funktion kann jederzeit, während oder am Ende eines Reinigungszyklus aktiviert werden.

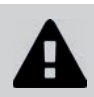

Aktivieren Sie die Lift-System-Funktion nur, wenn der Reiniger im Blickfeld des Bedieners ist.

- Auf dem Empfangsbildschirm der App wählen Sie **Lift System**.
- Um den Reiniger an die gewünschte Wand zu steuern, verwenden Sie den **linken** oder **rechten** Pfeil.
- Wenn sich der Reiniger an der gewünschten Wand befindet, drücken Sie auf die Taste "Lift System". Der Reiniger bewegt sich auf die Wand zu und steigt zur Wasserlinie hoch.

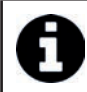

• Um die aktuelle Aktion zu stoppen, erneut die Taste Lift System drücken.

- Beginnen Sie, mit dem Griff den Reiniger aus dem Wasser zu ziehen. In diesem Moment treibt der Reiniger einen starken Wasserstrahl aus, so dass er leichter wird, wenn er aus dem Wasser gehoben wird.
- Heben Sie den Reiniger komplett aus dem Wasser.
- Die Taste **(X)** drücken, um zum Empfangsbildschirm zurückzukehren.

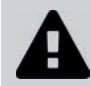

**• Ziehen Sie nicht am Schwimmkabel, um den Reiniger aus dem Wasser zu holen, verwenden Sie ausschließlich den Griff des Reinigers.**

### **4.3.6 Reinigungszyklen programmieren oder abbrechen**

Reinigungszyklen können wiederkehrend programmiert werden.

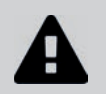

**• Es wird dringend empfohlen, den Filter nach jedem Zyklusende herauszunehmen und gründlich zu reinigen.**

- Auf dem Empfangsbildschirm der App **Nächster Zyklus** wählen oder auf **Einstellungen** gehen und **Timer ändern** wählen.
- Den **Wochentag** auswählen. Es ist nur eine Programmierung pro Tag möglich.
- Wählen Sie die **Startzeit** des Reinigungszyklus.

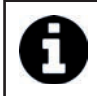

• Sie können die Zeitanzeige über das Menü **Einstellungen** individuell anpassen. Es genügt, das **24-Stunden-**Format zu aktivieren oder nicht, falls es deaktiviert ist, wird die Uhrzeit im AM oder PM Format angezeigt.

• Auf **Speichern** klicken, um die Programmierung zu speichern, oder auf **Abbrechen**, um sie zu löschen.

Die Schritte wiederholen, um andere Reinigungszyklen zu programmieren.

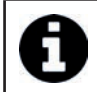

• Die Dauer des Reinigungszyklus kann je nach den im **Reinigungsprogramm** gewählten Einstellungen variieren, siehe "4.3.3 Den Reinigungszyklus einstellen".

- Um einen geplanten Zyklus zu löschen, wählen Sie den geplanten **Tag** aus und drücken Sie **Programmierung löschen**.
- Die Taste **(X)** drücken, um abzubrechen und zum Empfangsbildschirm zurückzukehren.

Der nächste geplante Reinigungszyklus wird auf dem Empfangsbildschirm angezeigt.

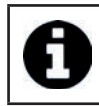

• Der Reinigungszyklus, der während der Programmierung beginnt, ist das zuletzt gewählte Reinigungsprogramm, siehe "4.3.3 Den Reinigungszyklus einstellen".

### **4.3.7 Fehlermeldungen und Problemlösung - in der App iAquaLink™**

Bei Erkennung eines Fehlers wird ein Warnsymbol auf dem Empfangsbildschirm angezeigt .

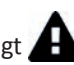

- Drücken Sie auf das Warnsymbol (And alle Lösungen zur Fehlerbehebung anzuzeigen, siehe "6.2 I Fehlercodes".
- Drücken Sie auf **Fehler löschen**, wenn Sie denken, dass Sie das Problem gelöst haben, oder wählen Sie **OK**, wenn Sie den Reiniger im Fehlermodus belassen und das Problem später diagnostizieren möchten.

#### **4.3.8 Menü Einstellungen**

Es ist jederzeit möglich, bestimmte Konfigurationsparameter durch Drücken des Symbols oben rechts zu ändern.

## **4.3.9 Nutzung im "Wi-Fi Direct"-Modus**

Im **Wi-Fi Direct**-Modus kommuniziert das Smartphone oder Tablet direkt über WLAN mit der Steuerbox des Reinigers, ohne das Internet zu nutzen.

Bei Bedarf kann die App iAquaLink™ im Wi-Fi Direct-Modus verwendet werden, um auf bestimmte Funktionen zuzugreifen und eine schnellere Verbindung herzustellen.

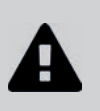

**• Der Wi-Fi Direct-Modus schaltet sich nach 10 Minuten ab.**

**• Die iAquaLink™-App kann im Wi-Fi Direct-Modus jeweils nur von einem Benutzer genutzt werden.** 

- Auf das Menü mit den drei Spalten gehen und **Meine Geräte** auswählen.
- Auf **(+)** drücken, dann **Reiniger hinzufügen**.
- Wählen Sie **Wi-Fi Direct.**
- Auf die Taste **"Wi-Fi Direct"** der Steuerbox drücken. *Die LED leuchtet auf, um anzuzeigen, dass das Smartphone nun mit der Steuerbox verbunden werden kann.*
	- Die LED der Taste "Wi-Fi Direct" **D** schaltet sich nach 3 Minuten automatisch aus. • Drücken Sie erneut die Taste "Wi-Fi Direct"  $\prod$  der Steuerbox um das Signal zu aktivieren.
- Fahren Sie mit der Einstellung fort, indem Sie den Anweisungen Ihres Smartphones oder Tabletts folgen.
- Gehen Sie zu den Wi-Fi-Parametern Ihres Smartphones oder Tablette, und wählen Sie "RoboticCleaner-\*\*\*". *("\*\*\*" ist ein einmaliger Code, der dem Roboter zugeordnet ist, mit dem Sie gerade verbinden).*
- Kehren Sie dann zur App iAqualink™ zurück und klicken Sie auf "**Schritt e 1, 2, 3 abgeschlossen**".
- Sobald die Steuerbox und die mobile Halterung verbunden sind, **Überspringen** drücken. Der Empfangsbildschirm wird angezeigt.

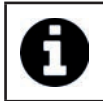

Jeder Benutzer des Reinigers kann sich über das Menü Einstellungen als Hauptbenutzer identifizieren.

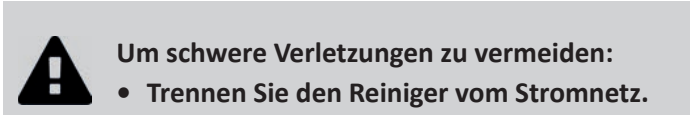

**❺ Instandhaltung**

# **5.1 I Reinigen des Reinigers**

- Das Gerät muss regelmäßig mit klarem oder leicht seifenhaltigem Wasser gereinigt werden. Es darf kein Lösungsmittel verwendet werden.
- Spülen Sie das Gerät mit reichlich klarem Wasser ab.
- Lassen Sie das Gerät nicht in der prallen Sonne am Beckenrand trocknen.

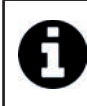

**Empfehlung: Austausch des Filters, der Reifen und der Bürsten alle 2 Jahre** Es wird empfohlen, den Filter, die Reifen und die Bürsten alle 2 Jahre auszuwechseln, um die optimale Funktion des Gerätes aufrechtzuerhalten und ein optimales Leistungsniveau zu gewährleisten.

# **5.2 I Reinigen des Filters**

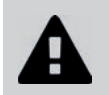

• Die Leistung des Gerätes kann beeinträchtigt werden, wenn der Filter voll ist oder **Verschmutzungen eingetrocknet sind.** 

**• Reinigen Sie den Filter nach jedem Reinigungszyklus mit klarem Wasser.**

• Im Fall einer Filterverstopfung reinigen Sie ihn mit einer Säurelösung (z. B. Essigessenz). Es wird empfohlen, diese Reinigung mindestens einmal pro Jahr vorzunehmen, da sich der Filter verstopft, wenn er mehrere Monate lang nicht verwendet wird (während der Einwinterung).

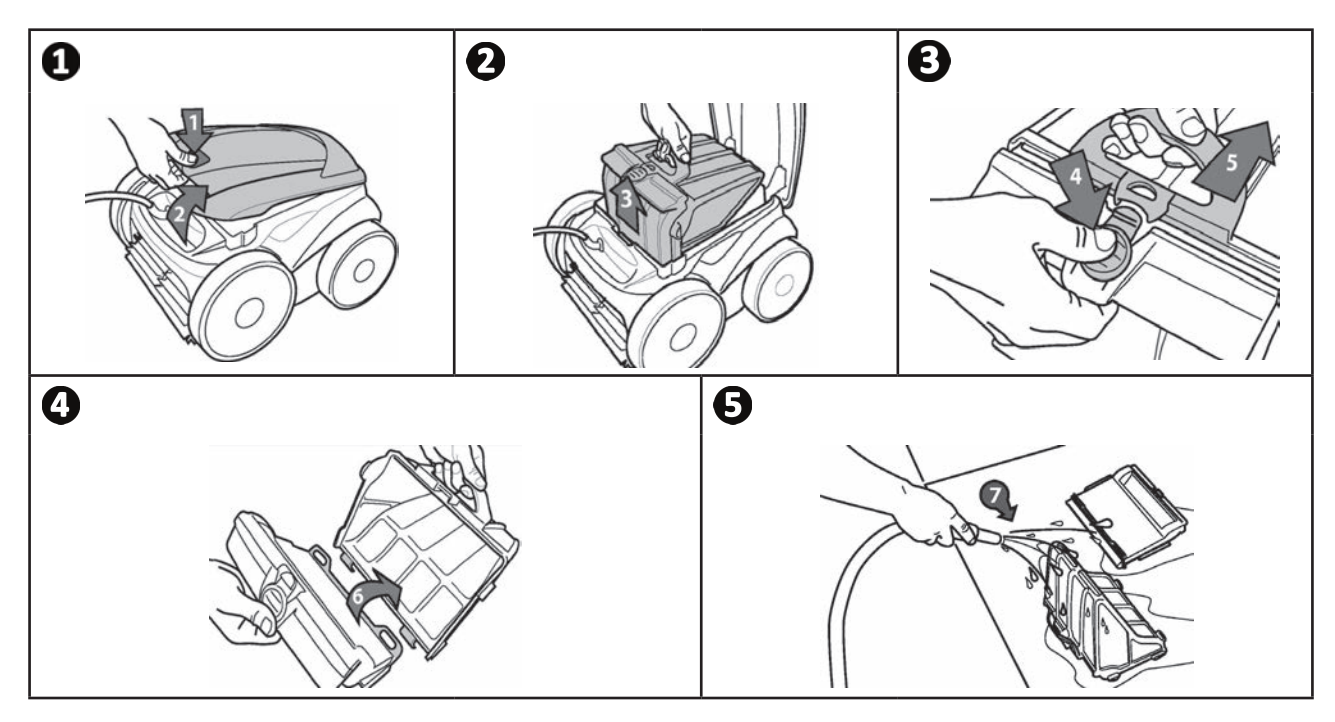

**Empfehlung: Überprüfen Sie den Status der Anzeige "Filterreinigung"**  $\mathcal{M}$ Wenn die LED aufleuchtet, wird dringend empfohlen, den Filter zu reinigen.

# **5.3 I Reinigen des Propellers**

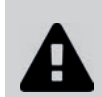

**Um schwere Verletzungen zu vermeiden:**

- **Trennen Sie den Reiniger vom Stromnetz.**
- **Bei der Wartung des Propellers müssen unbedingt Schutzhandschuhe getragen werden .**
- 

- Entfernen Sie die Schraube des Gitters (siehe Abbildung  $\bullet$ ).
- Nehmen Sie das Gitter ab (siehe Abbildung  $\bullet$ ).
- Entfernen Sie den Strömungsleiter vorsichtig (siehe Abbildung  $\boldsymbol{\Theta}$ ).
- Um den Propeller zu entfernen, tragen Sie Handschuhe und halten Sie dann vorsichtig die Spitze des Propellers fest, um ihn einzudrücken (siehe Abbildung  $\mathbf{Q}$ ).
- Entfernen Sie alle Fremdkörper (Haare, Laub, Steine, ...), die den Propeller blockieren könnten.

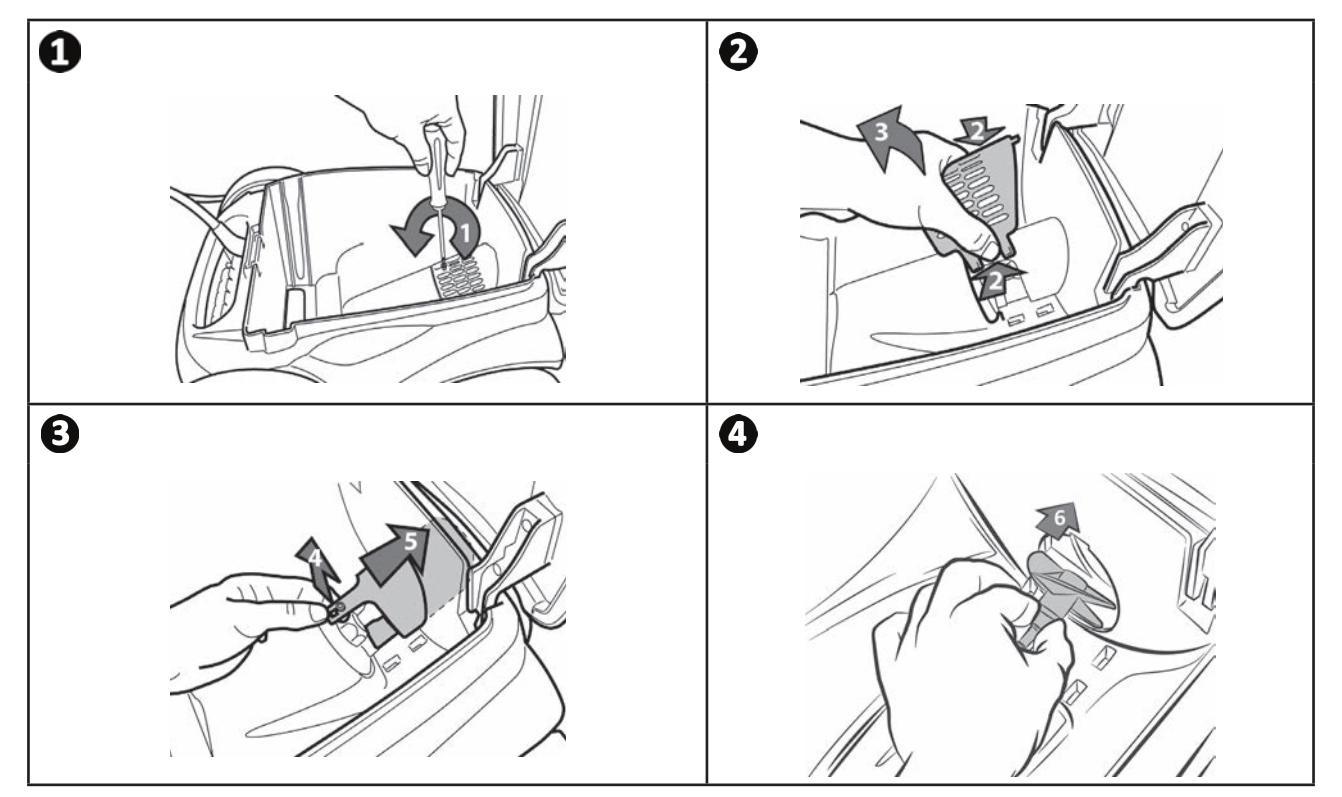

# **5.4 I Ersetzen der Bürsten**

- Jede Bürste verfügt über Abnutzungsanzeigen. Der Abstand zwischen den Anzeigen und dem Ende der Bürste weist darauf hin, dass die Bürste in Ordnung ist (siehe Abbildung  $\bigcirc$ ).
- Wenn die Abnutzungsanzeigen so aussehen wie auf der Abbildung (a), sind die Bürsten abgenutzt und müssen ersetzt werden.
- Zum Herausnehmen der abgenutzten Bürsten ziehen Sie die Laschen aus den Löchern, in denen sie befestigt sind, heraus (siehe Abbildung  $\mathbf{\Theta}$ ).
- Zum Anbringen der neuen Bürsten schieben Sie den Rand ohne Lasche unter die Bürstenhalterung (siehe Abbildung )**.**
- Drehen Sie die Bürste um ihre Halterung, stecken Sie die Laschen in die Befestigungslöcher und ziehen Sie am Ende jeder Lasche, um die Seiten zusammenzuführen (siehe Abbildung  $\mathbf{\Theta}$ ).
- Schneiden Sie die Laschen mit einer Schere ab, damit ihre Länge mit den anderen Lamellen übereinstimmt (siehe Abbildung  $\mathbf{\Theta}$ ).

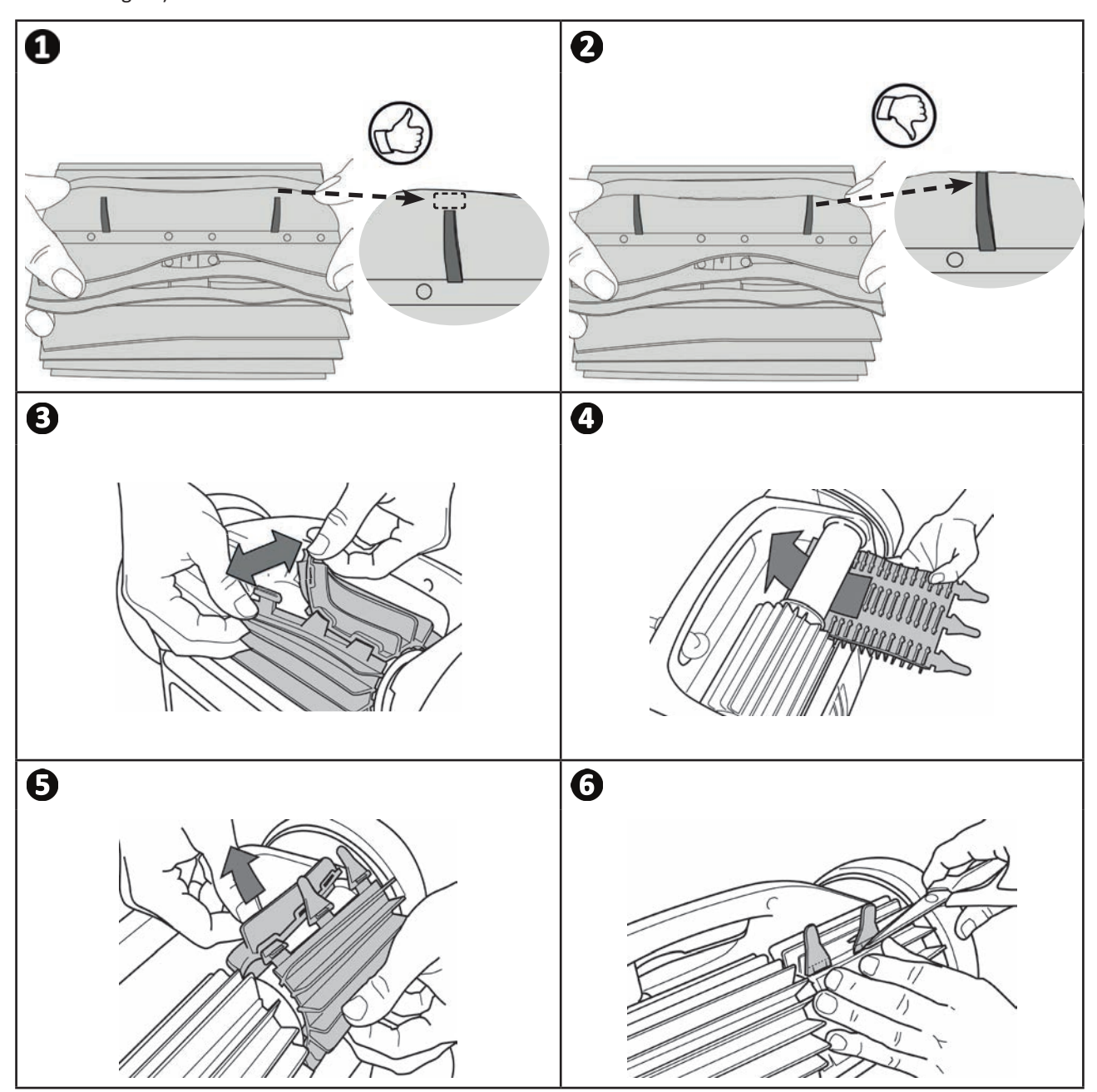

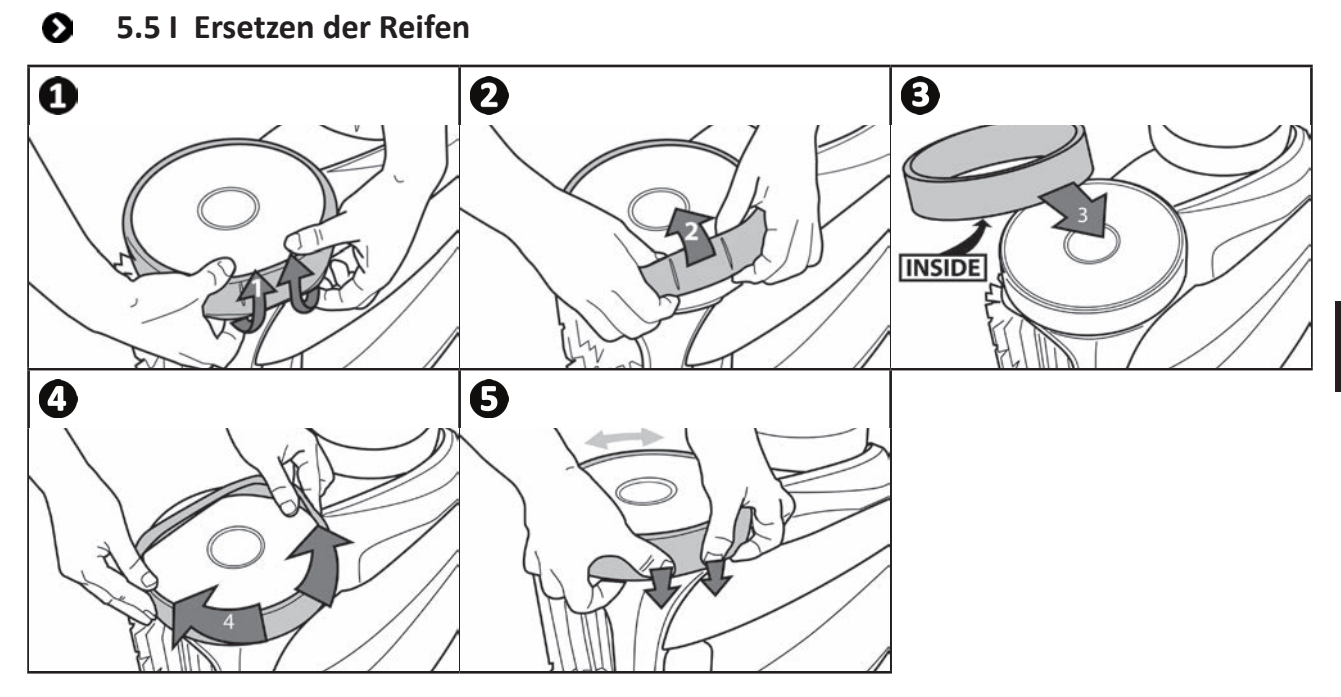

**DE**

#### **❻ Fehlerbehebung**  $\alpha$

**• Bevor Sie sich an Ihren Fachhändler wenden, können Sie im Fall einer Betriebsstörung mithilfe der folgenden Tabellen einfache Überprüfungen vornehmen.** 

• Sollte das Problem dadurch nicht gelöst werden, wenden Sie sich bitte an Ihren Fachhändler.

 $\bullet$  **Einem qualifizierten Techniker vorbehaltene Maßnahmen.** 

# **6.1 I Verhaltensweisen des Gerätes**

 $\overline{1}$ 

Q

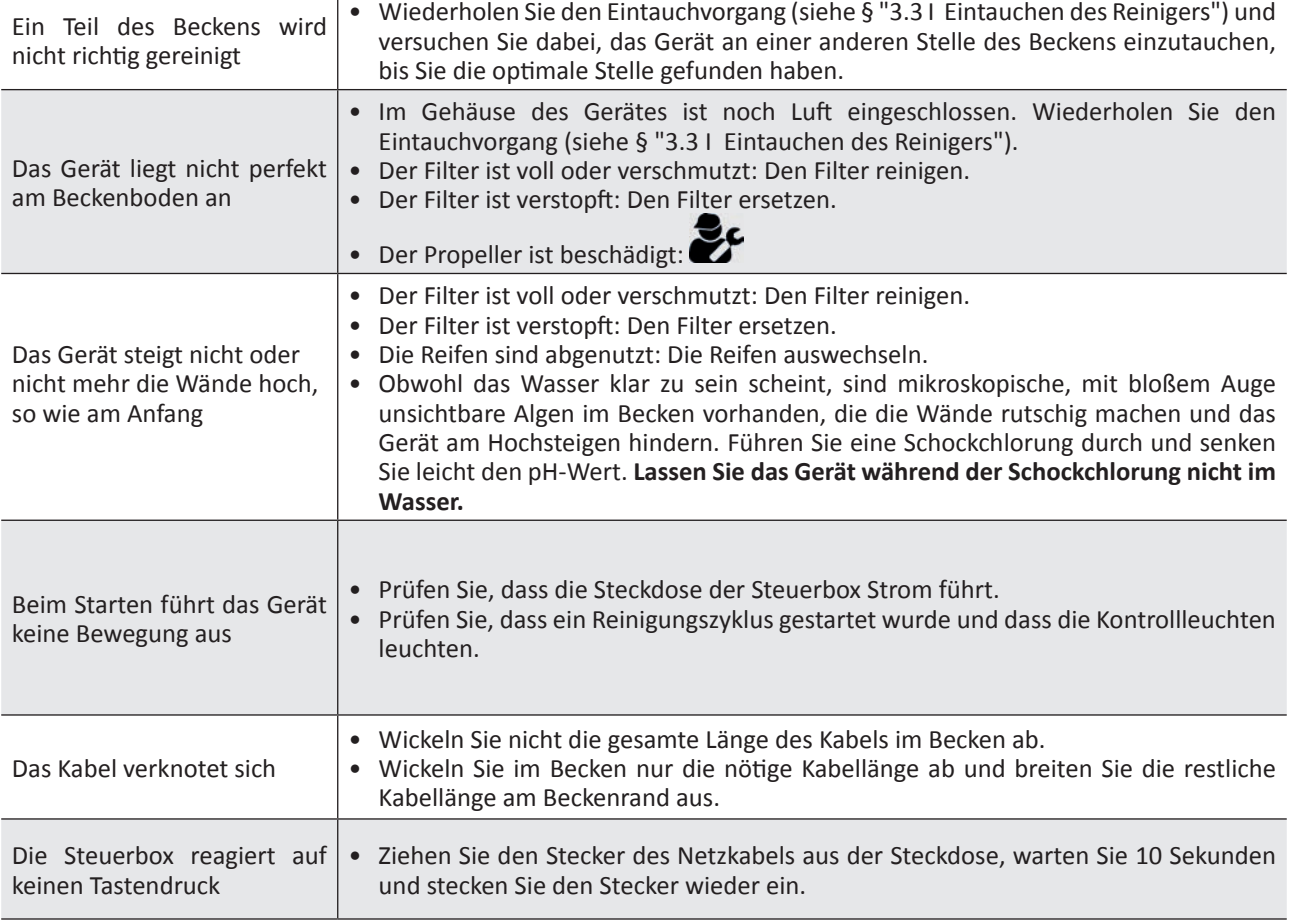

Sollte das Problem dadurch nicht gelöst werden, wenden Sie sich bitte an Ihren Fachhändler:

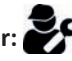

# **6.2 I Fehlercodes**

- Die Fehlercodes werden sowohl an der Steuerbox als auch in der iAquaLink™-App angezeigt.
- Folgen Sie den unten vorgeschlagenen Lösungen zur Fehlerbehebung, sie sind auch in der iAquaLink™-App verfügbar: Drücken Sie auf **A**, wenn ein Fehlercode erscheint.

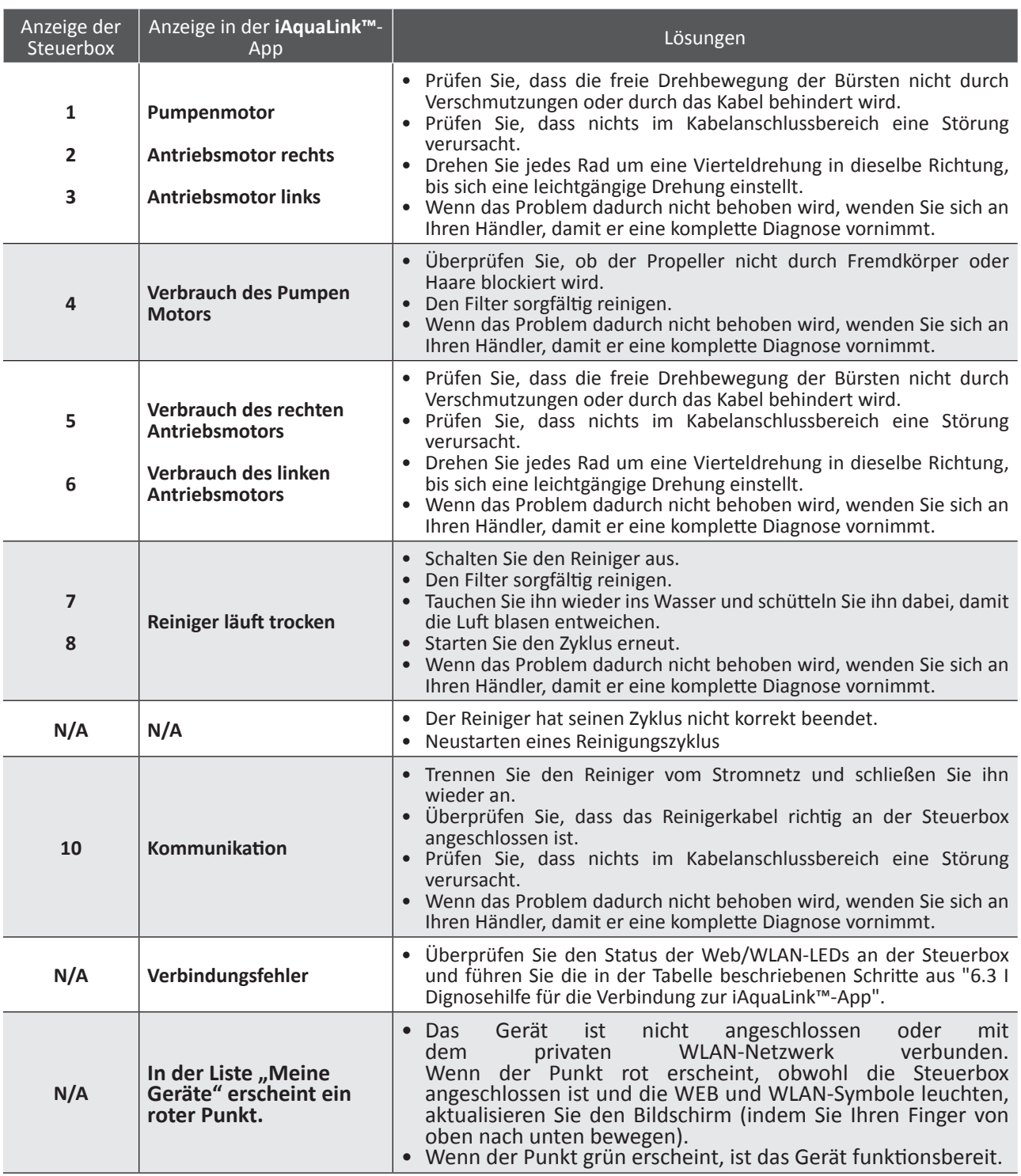

Sollte das Problem dadurch nicht gelöst werden, wenden Sie sich bitte an Ihren Fachhändler: **Einen Fehlercode löschen**

#### **Über die Steuerbox:**

• Drücken Sie nach der Fehlerbehebung auf eine beliebige Taste, um den Fehlercode zu löschen (außer auf die Taste **"Wi-Fi Direct"** ).

### **Über die iAquaLink™-App:**

• Nachdem Sie die Fehlerbehebungslösungen befolgt haben, drücken Sie auf **Fehler löschen**.

**DE**

# **6.3 I Dignosehilfe für die Verbindung zur iAquaLink™-App**

• Bevor Sie sich mit einem neuen WLAN-Netzwerk verbinden, Ihre aktuellen WLAN-Netzwerkeinstellungen zurücksetzen oder einfach das WLAN-Passwort ändern wollen, müssen Sie die Verbindung zwischen Steuerbox und neuem WLAN-Netzwerk erneut herstellen, siehe "4.2 I Erstmalige Konfiguration des Reinigers".

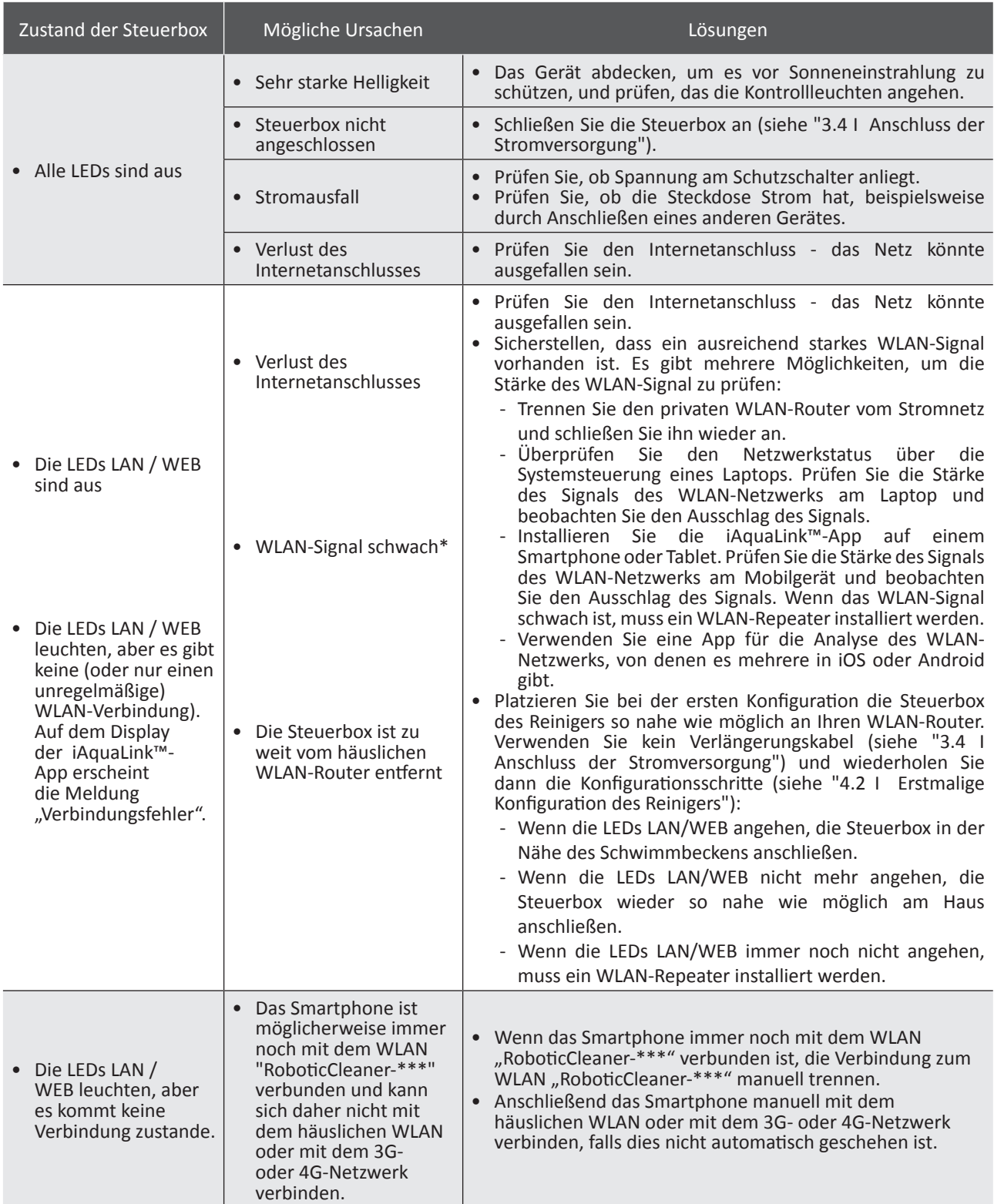

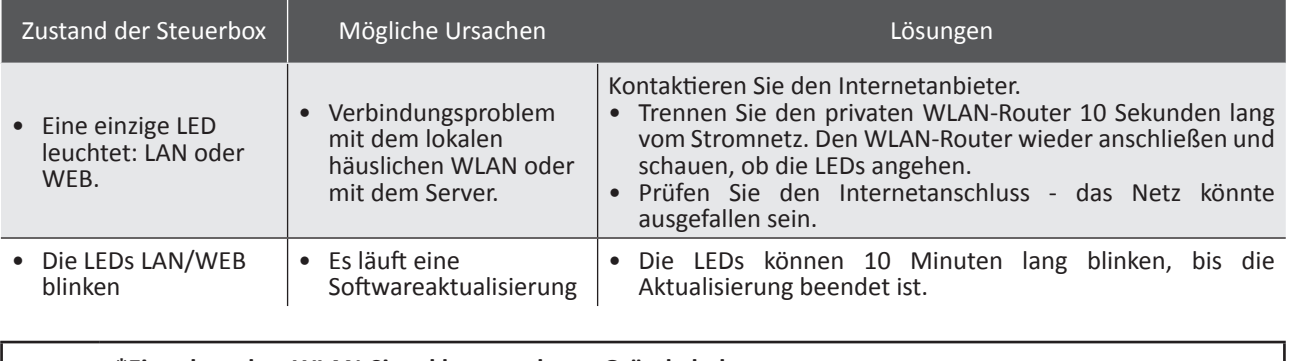

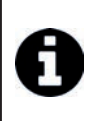

#### **\*Ein schwaches WLAN-Signal kann mehrere Gründe haben**

- Entfernung zwischen Router und Steuerbox des Reinigers,

- Routertyp, - Anzahl Wände und Fremdkörper zwischen Router und Steuerbox des Reinigers, - Internetanbieter

- usw.

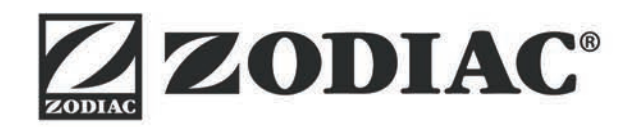

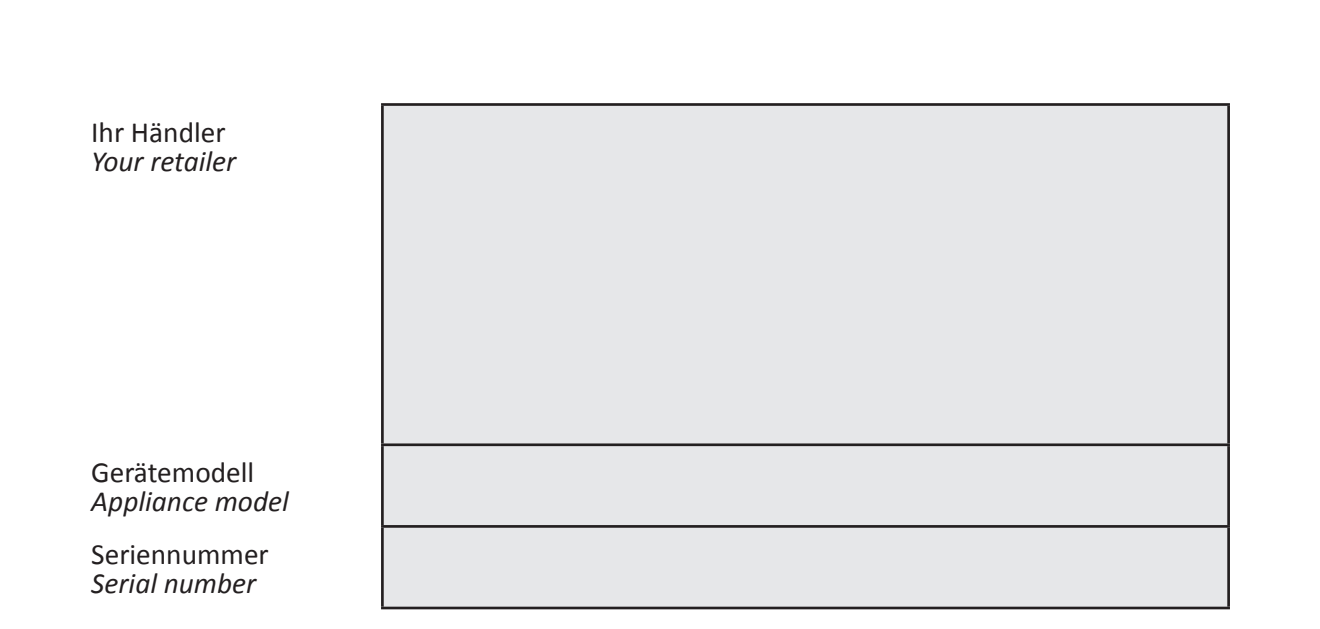

Für weitere Informationen, Produktregistrierung und Kundendienst: For more information, product registration and customer support:

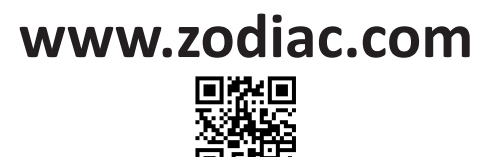

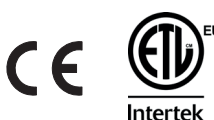

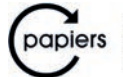

Avec Ecofolio<br>tous les papiers se recyclent.